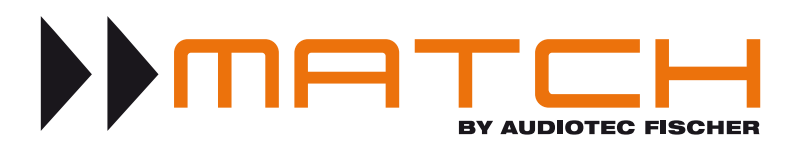

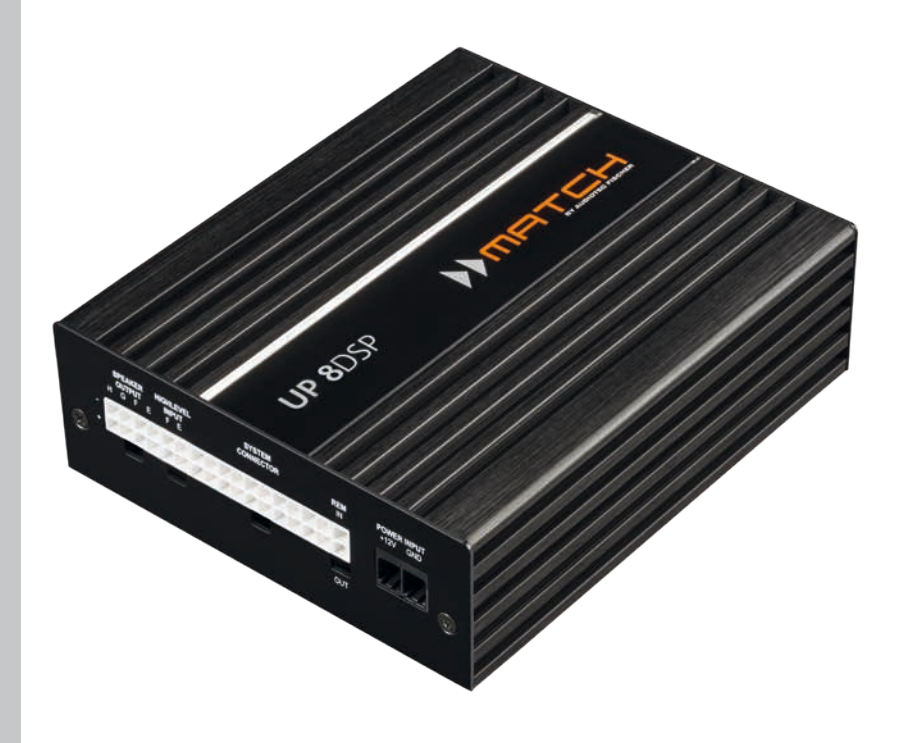

# **UP 8DSP** UPGRADE

**8-Kanal Upgrade-Verstärker mit integriertem 9-Kanal 64 Bit DSP für universelle Anwendungen**

*8-channel upgrade amplifier with integrated 9-channel 64 Bit DSP for universal applications*

## **Herzlichen Glückwunsch!**

Sehr geehrter Kunde,

wir gratulieren Ihnen zum Kauf dieses hochwertigen MATCH Verstärkers mit integriertem DSP.

MATCH setzt mit dem UP 8DSP neue Maßstäbe im Bereich der Verstärkertechnik. Dabei profitieren Sie als Kunde direkt von unserer mehr als 30-jährigen Erfahrung in der Forschung und Entwicklung von Audiokomponenten.

Dieser Upgrade-Verstärker wurde von uns nach neuesten technischen Erkenntnissen entwickelt und zeichnet sich durch hervorragende Verarbeitung und eine überzeugende Anwendung ausgereifter Technologien aus.

Viel Freude an diesem Produkt wünscht Ihnen das Team von

AUDIOTEC FISCHER

## **Allgemeine Hinweise**

#### **Allgemeines zum Einbau von MATCH-Komponenten**

Um alle Möglichkeiten des Produktes optimal ausschöpfen zu können, lesen Sie bitte sorgfältig die nachfolgenden Installationshinweise. Wir garantieren, dass jedes Gerät vor Versand auf seinen einwandfreien Zustand überprüft wurde.

## **Vor Beginn der Installation unterbrechen Sie den Minusanschluss der Autobatterie.**

Wir empfehlen Ihnen, die Installation von einem Einbauspezialisten vornehmen zu lassen, da der Nachweis eines fachgerechten Einbaus und Anschlusses des Gerätes Voraussetzung für die Garantieleistungen sind.

Installieren Sie Ihren Verstärker an einer trockenen Stelle im Auto und vergewissern Sie sich, dass der Verstärker am Montageort genügend Kühlung erhält. Montieren Sie das Gerät nicht in zu kleine, abgeschlossene Gehäuse ohne Luftzirkulation oder in der Nähe von wärmeabstrahlenden Teilen oder elektronischen Steuerungen des Fahrzeuges.

Im Sinne der Unfallsicherheit muss der Verstärker professionell befestigt werden. Verwenden Sie hierzu die zwei im Lieferumfang enthaltenen Montagebleche. Diese werden mit jeweils zwei kurzen Schrauben (im Lieferumfang enthalten) an der Unterseite des Verstärkers befestigt. Wenn Sie den Verstärker mittels Schrauben an der Karosserie befestigen, so vergewissern Sie sich, dass die Montagefläche genügend Halt bietet und keine elektrischen Kabel und Komponenten, hydraulische Bremsleitungen, der Benzintank etc. dahinter verborgen sind. Diese könnten sonst beschädigt werden. Achten Sie bitte darauf, dass sich solche Teile auch in der doppelten Wandverkleidung verbergen können.

## **Allgemeines zum Anschluss des UP 8DSP Verstärkers**

Der Verstärker darf nur in Kraftfahrzeuge eingebaut werden, die den 12 V-Minuspol an Masse haben. Bei anderen Systemen können der MATCH Verstärker und die elektrische Anlage des Kfz beschädigt werden. Die Plusleitung für die gesamte Anlage sollte in einem Abstand von max. 30 cm von der Batterie mit einer Hauptsicherung abgesichert werden. Der Wert der Sicherung errechnet sich aus der maximalen Stromaufnahme der Car-Hifi Anlage.

**Verwenden Sie zur Verbindung des MATCH UP 8DSP Verstärkers ausschließlich die beiliegenden Anschlusskabel oder einen optional erhältlichen MATCH-Kabelbaum! Die Verwendung anderer Kabel kann zu Schäden an ihrer Anlage führen. Die Sicherungen im Verstärker dürfen nur mit den gleichen Werten (2 x 25 A) ersetzt werden, um eine Beschädigung des Gerätes zu verhindern. Höhere Werte können zu gefährlichen Folgeschäden führen!**

Die Kabelverbindungen müssen so verlegt sein, dass keine Klemm-, Quetsch- oder Bruchgefahr besteht. Bei scharfen Kanten (Blechdurchführungen) müssen alle Kabel gegen Durchscheuern gepolstert sein. Ferner darf das Versorgungskabel niemals mit Zuleitungen zu Vorrichtungen des Kfz (Lüftermotoren, Brandkontrollmodulen, Benzinleitungen etc.) verlegt werden.

## **Anschluss- und Bedienelemente**

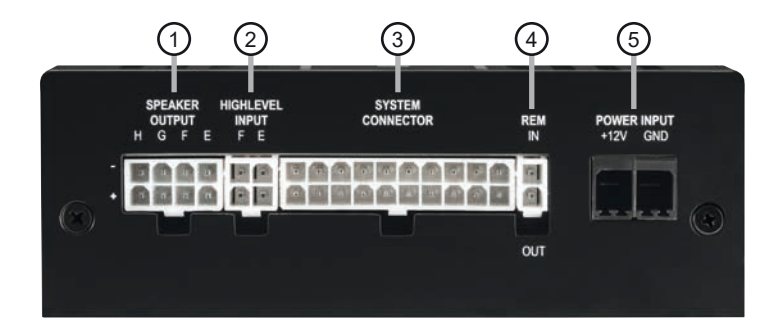

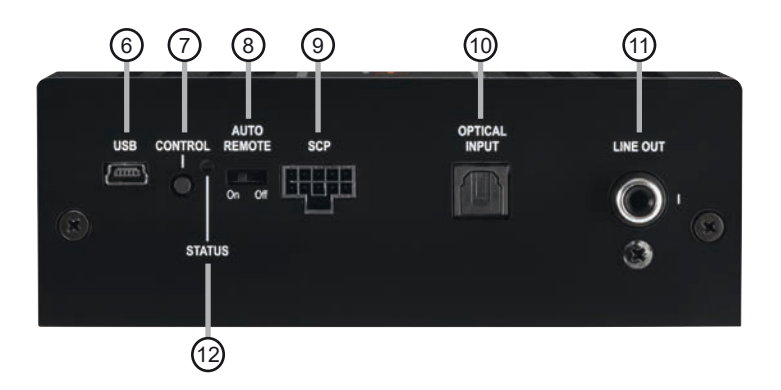

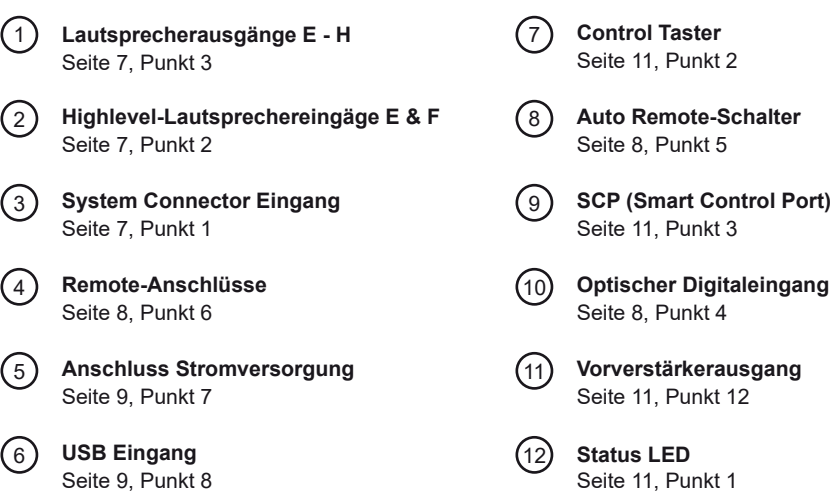

#### **Abb. 1:** Pinbelegung UP 8DSP

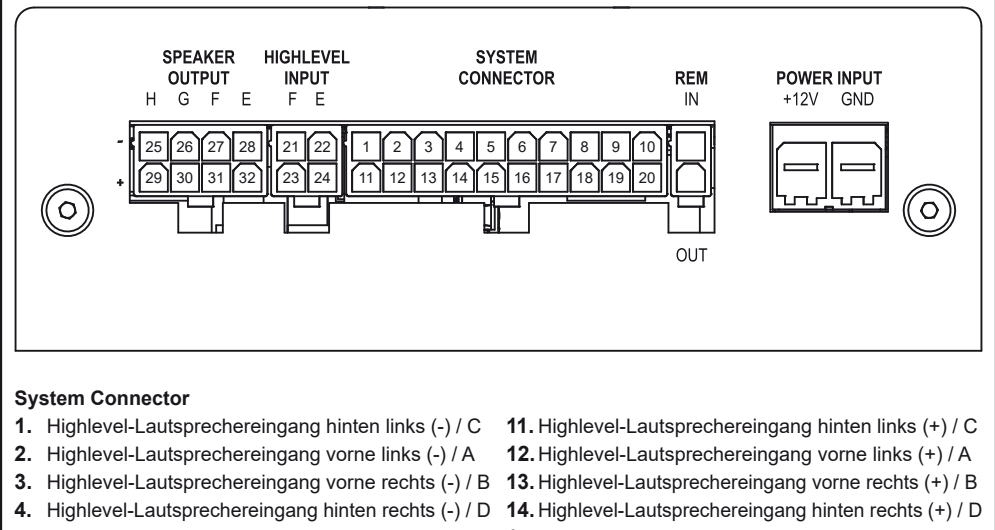

- **5.** Lautsprecherausgang hinten rechts (-) / D
- **6.** Lautsprecherausgang hinten links (-) / C
- **7.** Lautsprecherausgang vorne rechts (-) / B
- **8.** Lautsprecherausgang vorne links (-) / A
- **9.** Masse\* / Wichtig: Pin darf nicht belegt werden!
- **10.** Masse\*/ Wichtig: Pin darf nicht belegt werden!

#### **Highlevel Input E - F**

- **21.**Highlevel-Lautsprechereingang Kanal F (-)
- **22.**Highlevel-Lautsprechereingang Kanal E (-)

#### **Speaker Output E - H**

- **25.**Subwooferausgang 2 (-) / H
- **26.**Subwooferausgang 1 (-) / G
- **27.**Lautsprecherausgang F (-)
- **28.**Lautsprecherausgang E (-)
- **15.** Lautsprecherausgang hinten rechts (+) / D
- **16.** Lautsprecherausgang hinten links (+) / C
- **17.** Lautsprecherausgang vorne rechts (+) / B
- **18.** Lautsprecherausgang vorne links (+) / A
- **19.**+12 Volt\* / Wichtig: Pin darf nicht belegt werden!
- **20.**+12 Volt\* / Wichtig: Pin darf nicht belegt werden!
- **23.**Highlevel-Lautsprechereingang Kanal F (+)
- **24.**Highlevel-Lautsprechereingang Kanal E (+)
- **29.**Subwooferausgang 2 (+) / H
- **30.**Subwooferausgang 1 (+) / G
- **31.**Lautsprecherausgang F (+)
- **32.**Lautsprecherausgang E (+)

Nicht belegt beim beiliegenden System Connector Anschlusskabel.

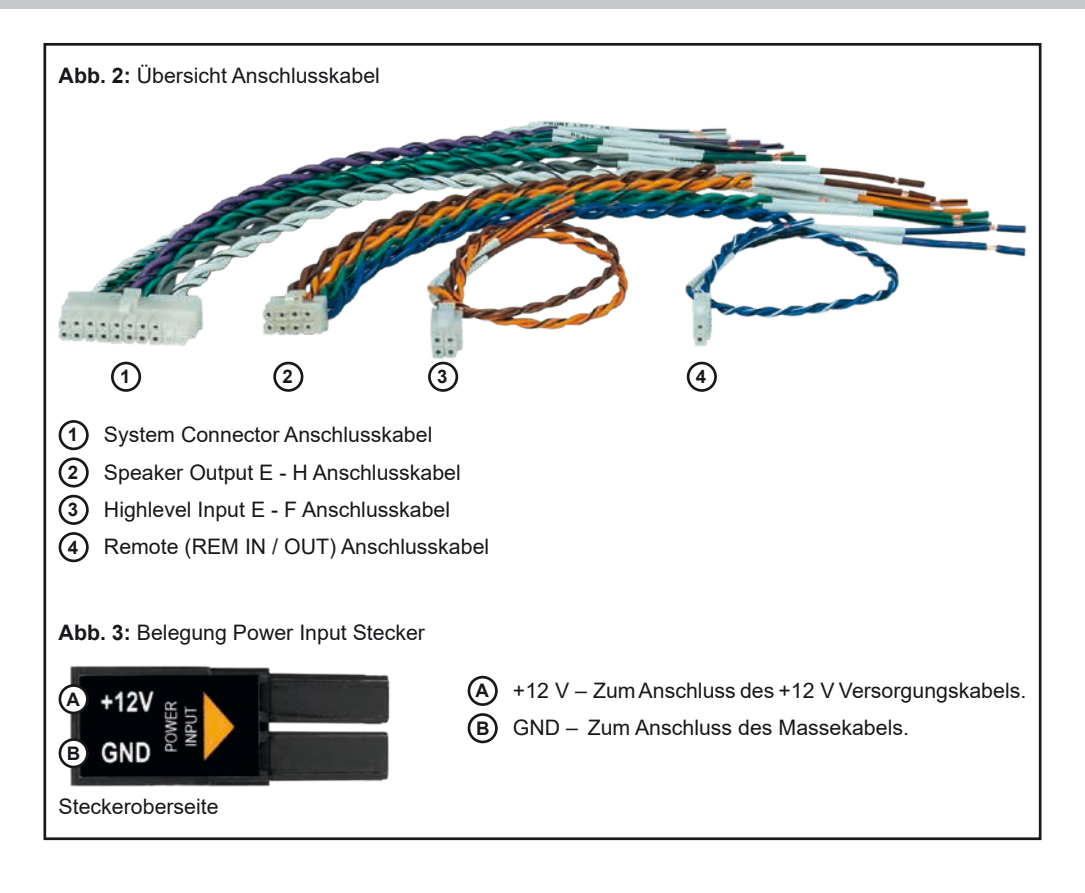

## **Konfigurieren Sie den MATCH UP 8DSP in der nachfolgenden Reihenfolge**

**Achtung:** Für die Durchführung der nachfolgenden Schritte werden Spezialwerkzeuge und Fachwissen benötigt. Um Anschlussfehler und Beschädigungen zu vermeiden, fragen Sie im Zweifelsfall Ihren Finbauspezialisten und beachten Sie zwingend die allgemeinen Anschluss- und Einbauhinweise (siehe Seite 2).

#### **1. Anschluss des System Connector**

1. Anschluss der Highlevel-Lautsprechereingänge A - D: Die Highlevel-Lautsprechereingänge (siehe Seite 5, Abb. 1, Nr. 1 - 4 und Nr. 11 - 14) können mit Hilfe des beiliegenden MATCH Anschlusskabels direkt mit den Lautsprecherausgängen des Werksbzw. Nachrüstradios verbunden werden. Dabei müssen nicht zwingend alle Eingänge belegt werden. Es ist ausreichend, zwei der vier Highlevel-Lautsprechereingänge zu belegen. Mit Hilfe der DSP PC-Tool Software können die Eingangssignale auf die 9 Ausgangskanäle des Verstärkers individuell aufgeteilt werden.

Achten Sie bitte auf eine korrekte Polung! Wenn Sie einen oder mehrere Anschlüsse verpolen, kann dadurch die Funktion des Verstärkers beeinträchtigt werden. Bei Verwendung dieses Eingangs muss der Remote-Eingang (*REM IN*) nicht belegt werden, da sich der Verstärker automatisch einschaltet, sobald ein Lautsprechersignal anliegt.

2.Anschluss der Lautsprecherausgänge A - D: Die Lautsprecherausgänge (siehe Seite 5, Abb. 1 Nr. 5 - 8 und Nr. 15 - 18) können mit Hilfe des beiliegenden MATCH Anschlusskabels direkt mit den Lautsprecherleitungen verbunden werden. Verbinden Sie niemals die Lautsprecherleitungen mit der Kfz-Masse (Fahrzeugkarosserie). Dieses kann Ihren Verstärker zerstören. Achten Sie darauf, dass alle Lautsprechersysteme phasenrichtig angeschlossen sind, d.h. Plus zu Plus und Minus zu Minus. Vertauschen von Plus und Minus hat einen Totalverlust der Basswiedergabe zur Folge. Der Pluspol ist bei den meisten Lautsprechern gekennzeichnet.

Die Impedanz pro Kanal darf 4 Ohm nicht unterschreiten, da sonst die Schutzschaltung des Verstärkers aktiviert wird.

**Achtung:** Verwenden Sie zum Anschluss ausschließlich das mitgelieferte System Connector Anschlusskabel oder einen passenden Kabelbaum aus dem MATCH Zubehörprogramm.

## **2. Anschluss der Highlevel-Lautsprechereingänge E & F (optional)**

Die Highlevel-Lautsprechereingänge E & F können direkt mit den Lautsprecherausgängen des Werks- bzw. Nachrüstradios mit Hilfe des beiliegenden Anschlusskabels verbunden werden (siehe Seite 5, Abb. 1, Nr. 21 - 24). Achten Sie bitte auf eine korrekte Polung! Wenn Sie einen oder mehrere Anschlüsse verpolen, kann dadurch die Funktion des Verstärkers beeinträchtigt werden. Bei Verwendung dieses Eingangs muss der Remote-Eingang (*REM IN* / Seite 4, Punkt 4) nicht belegt werden, da sich der Verstärker automatisch einschaltet, sobald ein Lautsprechersignal anliegt.

**Achtung:** Verwenden Sie zum Anschluss ausschließlich das mitgelieferte Anschlusskabel mit dem 4-poligen Stecker und den offenen Kabelenden (Seite 6, Abb. 2) oder einen passenden Kabelbaum aus dem MATCH Zubehörprogramm.

## **3. Optional: Anschluss der Lautsprecherausgänge E - H**

An die Lautsprecherausgänge können mit Hilfe des beiliegenden MATCH Anschlusskabels Lautsprechersysteme sowie an die zwei Leistungs-Kanäle G & H Subwoofer angeschlossen werden (siehe Seite 5, Abb. 1, Nr. 25 - 32). Verbinden Sie die Lautsprecherleitungen niemals mit der Kfz-Masse (Fahrzeugkarosserie). Dieses kann Ihren Verstärker zerstören. Achten Sie darauf, dass alle Lautsprechersysteme phasenrichtig angeschlossen sind, d.h. Plus zu Plus und Minus zu Minus. Vertauschen von Plus und Minus hat einen Totalverlust der Basswiedergabe zur Folge. Der Pluspol ist bei den meisten Lautsprechern gekennzeichnet. Die Impedanz pro Kanal darf 4 Ohm für die Kanäle E - F und 2 Ohm für die Kanäle G und H nicht unterschreiten, da sonst die Schutzschaltung des Verstärkers aktiviert wird.

**Achtung:** Verwenden Sie zum Anschluss ausschließlich das mitgelieferte Anschlusskabel mit dem 8-poligen Stecker und den offenen Kabelenden (Seite 6, Abb. 2) oder einen passenden Kabelbaum aus dem MATCH Zubehörprogramm.

**4. Anschluss einer digitalen Signalquelle im SPDIF Format**

Sofern Sie über eine Signalquelle mit optischem Digitalausgang verfügen, kann diese an den Verstärker angeschlossen werden. Die "Sampling Rate" muss zwischen 12 - 96 kHz liegen. Das Eingangssignal wird automatisch an die interne Abtastrate angepasst. Werkseitig ist die manuelle Einschaltung des Eingangs über eine optionale Fernbedienung konfiguriert. Möchten Sie den Eingang automatisch bei Anliegen eines Audiosignals aktivieren, können Sie dies in der DSP PC-Tool Software unter dem Menüpunkt Signalmanagement im DCM konfigurieren.

Die Einschaltautomatik des Verstärkers funktioniert bei Verwendung des Digitaleingangs nicht, so dass der Remote-Eingang (*REM IN* / Seite 4, Punkt 4*)* zwingend belegt werden muss.

**Wichtig:** Das digitale Audiosignal einer Quelle ist üblicherweise nicht lautstärkegeregelt. Das bedeutet, dass an den Signalausgängen des MATCH UP 8DSP der volle Pegel anliegt und die angeschlossenen Verstärker voll ausgesteuert werden. Dies kann im Extremfall die Lautsprecher zerstören. Wir raten deshalb dringend dazu, eine optionale Fernbedienung zur Einstellung der Lautstärke der digitalen Signaleingänge zu verwenden!

**Hinweis:** Der MATCH UP 8DSP kann nur unkomprimierte, digitale Stereo PCM-Signale mit einer Abtastrate zwischen 12 kHz und 96 kHz verarbeiten. Es können keine MP3- oder Dolbycodierten Daten verarbeitet werden, sondern ausschließlich Stereosignale.

## **5. Konfiguration des Remote-Eingangs**

Die Einschaltung der MATCH UP 8DSP erfolgt automatisch bei Ansteuerung über die Highlevel-Lautsprechereingänge des System Connectors und/oder Highlevel Inputs E & F oder sobald ein Remote-Signal am Remote-Eingang (*REM IN*) anliegt. Mit Hilfe des *Auto Remote* Schalters (Seite 4, Punkt 8) kann die automatische Einschaltung über die Highlevel-Lautsprechereingänge deaktiviert werden. Dies sollte vorgenommen werden, wenn es beispielsweise zu Störgeräuschen beim Ein- und Ausschalten des Verstärkers kommt.

- On: Einschaltung über Highlevel-Lautsprechereingänge aktiviert (Werkseinstellung).
- Off: Einschaltung über Highlevel-Lautsprechereingänge deaktiviert.

**Hinweis:** Wird die automatische Einschaltung des Verstärkers deaktiviert, muss der Remote-Eingang belegt werden. Eine automatische Einschaltung über den Highlevel-Lautsprechereingang ist dann nicht mehr möglich.

## **6. Anschluss der Remote-Leitungen**

Schließen Sie die Remote-Leitungen ausschließlich über das mitgelieferte Anschlusskabel mit dem 2-poligen Stecker und den offenen Kabelenden (Seite 6, Abb. 2) oder einen passenden Kabelbaum aus dem MATCH Zubehörprogramm.

REM IN: Der Remote-Eingang dient zum Einschalten der UP 8DSP, sofern die am *System Connector* oder *Highlevel Input E & F* angeschlossene Signalquelle die automatische Einschaltung nicht aktiviert oder der Verstärker bewusst nur über ein Remote-Signal ein- und ausgeschaltet werden soll.

Dazu muss der Remote-Eingang des Verstärkers mit dem Remote-Ausgang des Radios / der Head Unit verbunden werden. Somit wird die UP 8DSP über das Radio ein- und ausgeschaltet. Es wird dringend davon abgeraten, den Remote-Eingang des Verstärkers über das Zündungsplus des Fahrzeugs zu steuern, um Störgeräusche beim Ein- und Ausschalten zu vermeiden.

**Hinweis:** Bei Verwendung einer der Highlevel-Eingänge A - F muss der Remote-Eingang nicht belegt werden, sofern das angeschlossene Radio über BTL-Ausgangsstufen verfügt. Wie Sie die automatische Einschaltung über die Highlevel-Lautsprechereingänge deaktivieren können. ist auf Seite 8 unter Punkt 5 "Konfiguration

des Remote-Eingangs" nachzulesen.

REM OUT: Der Remote-Ausgang dient zum prozessorgesteuerten Einschalten eines am *Line Out* angeschlossenen Verstärkers. Verbinden Sie dazu den Remote-Ausgang der UP 8DSP mit dem Remote-Eingang des Verstärkers, um diesen über den internen DSP störungsfrei einund auszuschalten.

Dieser Ausgang aktiviert sich automatisch, sobald der Bootvorgang des DSP abgeschlossen ist. Zudem wird dieser Ausgang bei aktiviertem "Power Save Mode" und bei Betriebssoftware-Updates abgeschaltet.

**Wichtig: Verwenden Sie niemals ein anderes Signal als den Remote-Ausgang, um einen angeschlossenen Verstärker einzuschalten!** 

## **7. Anschluss der Stromversorgung Vor dem Anschluss des +12 V Versorgungskabels an das Bordnetz muss die Autobatterie abgeklemmt werden.**

Schließen Sie die Stromversorgung ausschließlich über den mitgelieferten Power Input Stecker (siehe Seite 6, Abb. 3) an. Achten Sie unbedingt auf eine korrekte Polarität.

+12 V: Das +12 V Stromkabel ist am Pluspol der Batterie anzuschließen. Die Plusleitung sollte in einem Abstand von max. 30 cm von der Batterie mit einer Hauptsicherung (50 A) abgesichert werden. Verwenden Sie bei kurzen Leitungen (< 1 m) einen Querschnitt von mindestens 6 mm². Bei längeren Leitungen empfehlen wir einen Querschnitt von 10 mm² bis 16 mm².

GND: Anschluss für die Masseleitung. Das Massekabel muss an einer nicht isolierten Stelle mit dem Kfz-Chassis verbunden werden. Der Kabelquerschnitt sollte den gleichen Durchmesser wie die Plusleitung haben. Ein nicht ausreichender Massekontakt führt zu unerwünschten Störgeräuschen und Fehlfunktionen.

#### **8. Anschluss an den Computer & Einschalten**

Mit Hilfe des USB Eingangs kann die UP 8DSP über das beiliegende Kabel mit dem Computer verbunden und anschließend über das DSP PC-Tool konfiguriert werden.

**Hinweis:** Es können keine USB Speichermedien an den Verstärker angeschlossen werden.

Bevor Sie die UP 8DSP das erste Mal an einen

Computer anschließen, gehen Sie auf unsere Homepage und laden die **aktuellste Software Version des DSP PC-Tools** herunter. Es ist ratsam, regelmäßig nach Updates der Software zu schauen, damit das Gerät immer auf dem aktuellsten Stand ist.

Die Software sowie eine umfangreiche Knowledge Base finden Sie auf **www.audiotec-fischer.com**.

Es wird dringend empfohlen, die DSP PC-Tool Knowledge Base vor der ersten Benutzung durchzulesen, um Komplikationen und Fehler zu vermeiden.

**Wichtig:** Stellen Sie sicher, dass der UP 8DSP Verstärker bei der ersten Installation der Software noch nicht am PC angeschlossen ist. Verbinden Sie diesen erst, wenn die Software samt der USB-Treiber vollständig installiert ist.

Im folgenden Abschnitt lesen Sie die wichtigsten Schritte zum Anschluss und der ersten Inbetriebnahme:

- 1. Laden Sie die DSP PC-Tool Software unter **www.audiotec-fischer.com** herunter und installieren diese auf ihrem Computer.
- 2. Schließen Sie danach den Verstärker mit dem beiliegenden USB-Kabel an den Computer an. Wenn Sie längere Distanzen zu überbrücken haben, verwenden Sie bitte eine aktive USB-Verlängerung mit integriertem Repeater
- 3. Schalten Sie erst die UP 8DSP ein und starten Sie anschließend die Software. Sofern die Betriebssoftware des Verstärkers nicht mehr aktuell ist, wird diese automatisch aktualisiert.

**9. Einstellen der Eingangsempfindlichkeit der analogen Signaleingänge ACHTUNG: Es ist zwingend notwendig, die Eingangsempfindlichkeit der UP 8DSP an die Signalquelle anzupassen, um Schäden am Verstärker zu vermeiden.** 

Mit Hilfe der DSP PC-Tool Software kann die Eingangsempfindlichkeit optimal an die Signalquelle angepasst werden.

Die Eingangsempfindlichkeit ist für alle Kanäle ab Werk auf 11 Volt eingestellt. Dies ist in nahezu allen Fällen bereits die optimale Einstellung.

## **Hardware-Konfiguration**

Nur wenn die Signalquelle einen zu kleinen Maximalpegel liefert, sollte die Eingangsempfindlichkeit vorsichtig angehoben werden.

**Hinweis:** Muten Sie während dieser Prozedur die Signalausgänge der UP 8DSP.

Zur Anpassung der Eingangsempfindlichkeit führen Sie bitte die folgenden Schritte durch:

- 1. Schalten Sie den Verstärker ein.
- 2. Starten Sie die DSP PC-Tool Software.
- 3. Die Einstellung der Eingangsempfindlichkeit finden Sie im Tab "Signalverwaltung" des DCM-Menüs unter dem Punkt "Main Input → Input Gain".

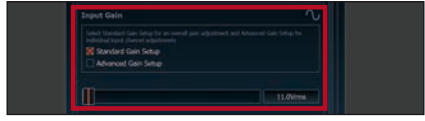

4. Wählen Sie das Setupverfahren zur Einstellung der Eingangsempfindlichkeit aus.

 Standard Gain Setup: Hier kann die Eingangsempfindlichkeit global für alle Kanäle eingestellt werden.

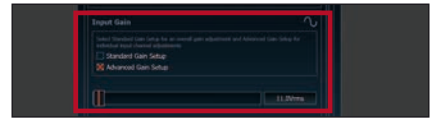

 Advanced Gain Setup: Bei diesem Verfahren ist eine individuelle Einstellung für die einzelnen Kanalpaare möglich.

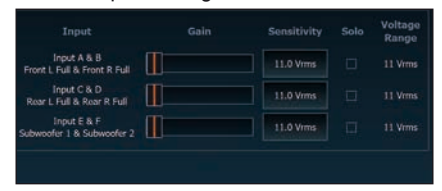

- 5. Drehen Sie die Lautstärke Ihres Radios auf 90 % der Gesamtlautstärke und spielen Sie ein geeignetes Testsignal, z.B. Rosa Rauschen, (Vollaussteuerung 0 dB) ab.
- 6. Sollte die Clipping Anzeige im DSP PC-Tool bereits leuchten (siehe Markierung im folgenden Bild), verringern Sie mit Hilfe des Schiebereglers die Eingangsempfindlichkeit, bis die Clipping Anzeige erlischt.

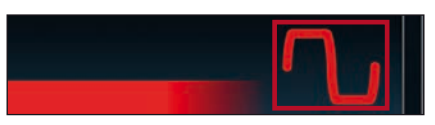

7. Erhöhen Sie die Eingangsempfindlichkeit bis die Clipping Anzeige aufleuchtet. Schieben Sie nun den Regler zurück bis die Clipping Anzeige wieder erlischt.

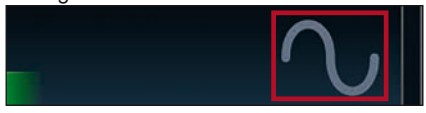

## **10. Konfiguration des internen DSPs**

**Es wird dringend empfohlen, vor der ersten Inbetriebnahme des Soundsystems die grundlegenden Einstellungen im DSP mit Hilfe der DSP PC-Tool Software vorzunehmen.**

Nun können Sie den Verstärker mithilfe der DSP PC-Tool Software frei konfigurieren. Nützliche Hinweise zur korrekten Einstellung entnehmen Sie unserer Knowledge Base, welche auf unserer Webseite bereit steht.

**Achtung:** Es wird dringend empfohlen, die Lautstärke am Radio auf Minimum zu drehen und die Signalausgänge zu muten. Speziell bei Verwendung in vollaktiven Systemen besteht sonst Zerstörungsgefahr für die Lautsprecher.

## **11. Eingangssignal analysieren**

Prüfen Sie nun mit Hilfe des Input Signal Analyzers (ISA) der DSP PC-Tool Software das Eingangssignal auf werkseitig eingestelltes Equalizing und Allpass-Filter. Informationen zum ISA finden Sie in der umfangreichen Knowledge Base unserer Webseite **www.audiotec-fischer.com**.

**Achtung:** Es wird dringend empfohlen, vor der ersten Inbetriebnahme die Lautstärke an der Signalquelle auf Minimum zu drehen und an die Vorverstärkerausgang der UP 8DSP noch nichts anzuschließen, bis die grundlegenden Einstellungen im Verstärker vorgenommen wurden. Speziell bei Verwendung in vollaktiven Systemen besteht sonst Zerstörungsgefahr für die Lautsprecher.

**12. Optional: Anschluss des Vorverstärkerausgangs** 

Der *Line Out* ist ein Mono-Vorverstärker-Signalausgang zum Anschluss eines zusätzlichen Verstärkers. Diesen können Sie nun mit einem entsprechenden Kabel (RCA / Cinch-Kabel) mit dem Vorverstärker- / Lowlevel- / Cinch-Eingang des nachgeschalteten Verstärkers verbinden.

Der Ausgang liefert eine maximale Ausgangsspannung von 3 Volt RMS. Bei Verwendung dieses Ausgangs, ist es zwingend erforderlich,

## **Weitere Funktionen**

**1. Status LED**

Die *Status LED* zeigt den Betriebszustand des Verstärkers und dessen Speichers an.

Grün: Verstärker eingeschaltet und betriebsbereit. Orange: Power Save Modus aktiv.

Rot: Protection Mode aktiv. Dieser kann unterschiedliche Ursachen haben. Der Verstärker ist mit Schutzschaltungen gegen Über- und Unterspannung sowie Überhitzung ausgestattet. Prüfen Sie in diesem Fall alle Anschlüsse auf Fehler, wie z.B. Kurzschlüsse oder fehlerhafte Verbindungen. Ist die Sicherheitsschaltung der Temperaturüberwachung aktiv, wird der Remote-Ausgang sowie die Signalausgabe abgeschaltet, bis ein sicherer Betrieb wieder gewährleistet werden kann.

Rot / grün langsam blinkend: Keine Betriebssoftware auf dem DSP installiert. Verbinden Sie den Signalprozessor mit der DSP PC-Tool Software und bestätigen Sie das automatische Update der Betriebssoftware. Die aktuellste Version des DSP PC-Tools finden Sie auf www.audiotec-fischer.com

Rot / grün schnell blinkend: Aktuell ausgewählter Sound Setup-Speicherplatz ist leer. Ein neues DSP Setup muss über die DSP PC-Tool Software eingespielt werden oder schalten Sie auf einen Speicherplatz mit vorhandenem Sound Setup um.

## **2. Control Taster**

Die UP 8DSP bietet 10 interne Speicherplätze für Sound Setups. Mit Hilfe des *Control Tasters* lässt sich zwischen zwei Speicherplätzen

den Remote-Ausgang (*REM OUT*) zum Einschalten des angeschlossenen Verstärkers zu verwenden, da ansonsten Störgeräusche auftreten können.

#### **13. Sound Tuning**

Nun können Sie Ihr Sound Setup erstellen. Informationen rund um das Sound Tuning finden Sie in unserer umfangreichen Knowledge Base auf **audiotec-fischer.com** oder kontaktieren Sie Ihren MATCH Fachhändler vor Ort.

umschalten. Diese können im DSP PC-Tool festgelegt werden. Zudem kann durch langes Drücken des Tasters ein Geräte-Reset durchgeführt werden.

1. Setup-Wechsel: Taster 1 Sek. drücken. Werkseitig sind die Speicherbereiche eins und zwei eingestellt. Der Umschaltvorgang wird durch einmaliges rotes Blinken der *Status LED*  angezeigt. Alternativ kann zur Umschaltung die optionale Fernbedienung URC.3 verwendet werden. Um zwischen allen internen Speicherplätzen umschalten zu können, ist optionales Zubehör, wie z.B. die Fernbedienungen DIRECTOR und CONDUCTOR notwendig.

2. Geräte-Reset: Taster länger als 5 Sek. gedrückt halten. Durch ein Geräte-Reset wird der interne Speicher auf die Werkseinstellung zurückgesetzt! Dies wird durch ein durchgehendes rotes Leuchten und grünes schnelles Dauerblinken der *Status LED* angezeigt.

**Achtung:** Nach dem Resetten des Gerätes kann die UP 8DSP keine Audiosignale mehr wiedergeben, bis das Gerät mit Hilfe des DSP PC-Tools geupdated wurde.

## **3. SCP (Smart Control Port)**

Dieser Multifunktionseingang dient zum Anschluss von MATCH Zubehörprodukten, wie beispielsweise einer Fernbedienung, mit deren Hilfe diverse Funktionen des Verstärkers gesteuert werden können.

Die Funktionalität muss je nach Typ der Fernbedienung zuerst im "Device Configuration Menu" der DSP PC-Tool Software oder an der

## **Weitere Funktionen**

Fernbedienung selbst konfiguriert werden.

**Achtung:** Sofern das Zubehörprodukt keinen NanoFit Stecker besitzt, verwenden Sie zum Anschluss ausschließlich den mitgelieferten NanoFit Adapter.

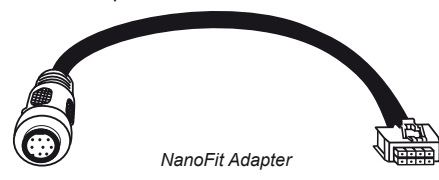

## **Konfigurationsbeispiele**

## **Beispiel 1: Kanalrouting mit Virtual Channel Processing**

4-Kanal Headunit > Vorne: 2-Wege vollaktiv; Hinten: 2-Wege passiv + 2-Wege passiv Center + Line Out für externen Subwoofer

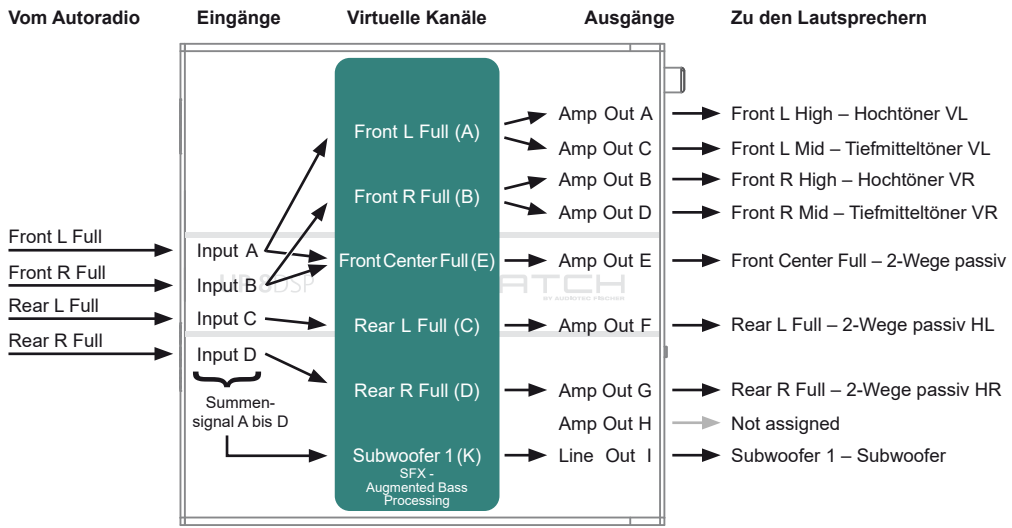

## **Beispiel 2: 8-Kanal 1 zu 1 Kanalrouting (IOR) z.B.: Vorne 2-Wege vollaktiv / Hinten 2-Wege passiv / zwei Subwoofer mit einer Schwingspule (1 x 2 Ohm) – Nur in Verbindung mit dem optionalen MEC ANALOG IN Modul**

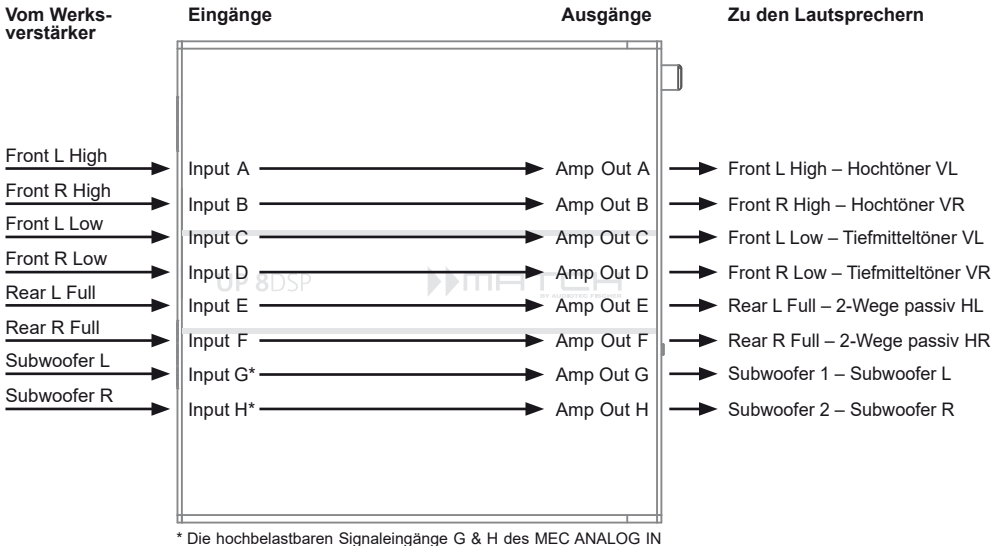

Moduls werden auf die Subwoofer-Leistungskanäle G & H geroutet.

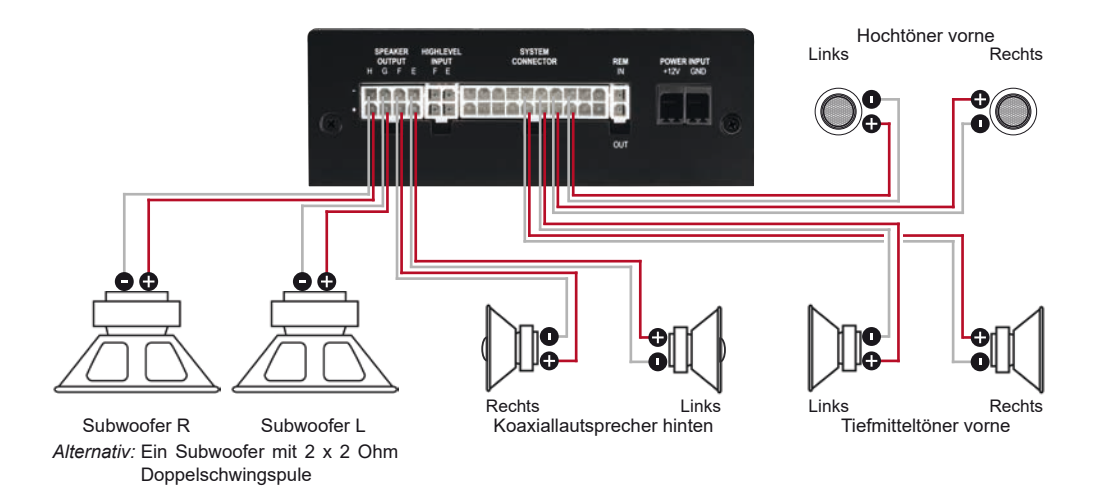

Ein Basic DSP-Setup finden Sie auf www.audiotec-fischer.de unter Tools  $\rightarrow$  Sound Setups. Für weitere Anwendungsfälle kontaktieren Sie bitte Ihren MATCH-Fachhändler.

## **Virtual Channel Processing (VCP)**

Die MATCH UP 8DSP bietet neben dem Standard Routing das Virtual Channel Processing (VCP), ein mehrstufiges Signalverarbeitungs-Konzept, welches die perfekte Konfiguration komplexer Soundsysteme ermöglicht und somit ganz neue Möglichkeiten des Klangtunings eröffnet.

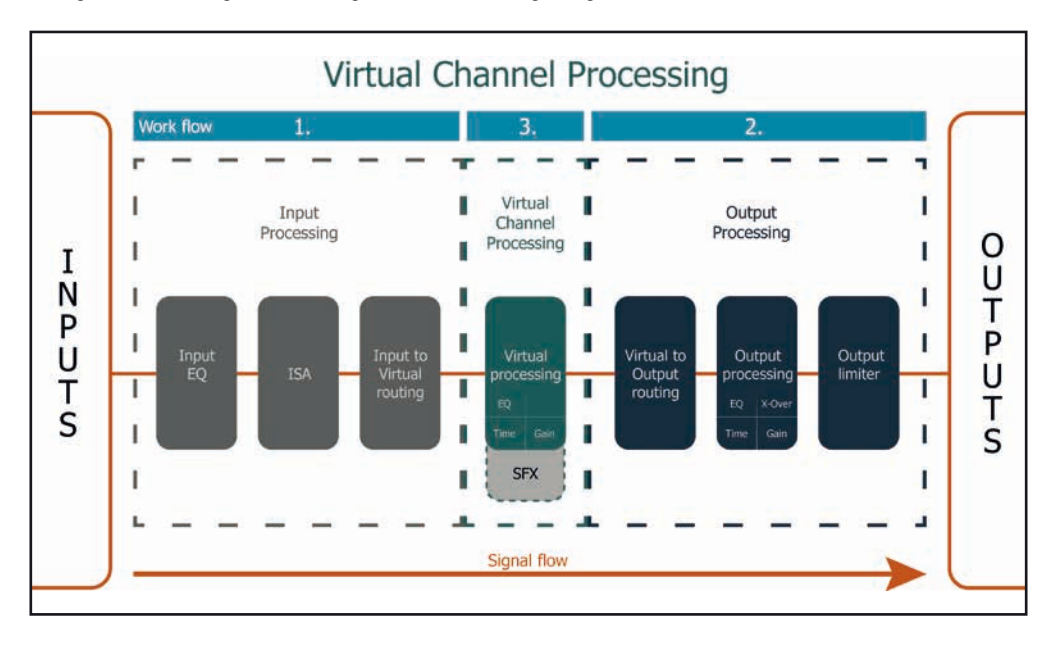

Das VCP erweitert den bisherigen Umfang des Gerätes um eine neue Ebene an prozessierten Kanälen, welche sich zwischen den Ein- und Ausgängen befindet.

Insgesamt stehen acht zusätzliche prozessierte virtuelle Kanäle und neun prozessierte Ausgangskanäle zur Verfügung.

Diese virtuelle Kanalebene bietet diverse Vorteile, gerade in komplexen Systemkonfigurationen.

Die Hauptvorteile dieses Konzeptes sind folgende:

- Ausgangskanalübergreifender Gruppen-Equalizer
- Mehrwege-Konfiguration der DSP-Soundeffekte (SFX)
- Zusätzliche Funktionen wie Rear Attenuation

Weiterführende Informationen zum VCP und dessen Konfiguration finden Sie in unserer Knowledge Base auf **www.audiotec-fischer.com**.

## **Konfiguration einer Subwoofer-Fernbedienung** de

Zur Konfiguration einer Subwoofer-Fernbedienung müssen im DSP PC-Tool bestimmte Einstellungen vorgenommen werden.

Zunächst muss die entsprechende Fernbedienung im Tab "Erweiterte Einstellungen" im DCM Menü der DSP PC-Tool Software aktiviert und je nach Modell konfiguriert werden.

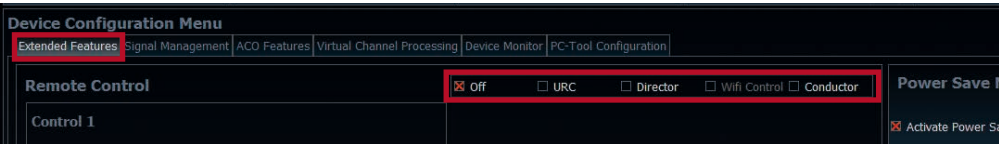

Bei **nicht aktiviertem** VCP ist die Subwoofer-Fernbedienung bei der UP 8DSP fest den Ausgangskanälen G und H zugeordnet. In diesem Fall ist es nicht entscheidend, welcher Ausgang in der IO-Routingmatrix mit "Subwoofer" benannt wurde.

Im "Outputs" Menü wird angezeigt, auf welche Ausgänge die SubRC (Subwoofer-Fernbedienung) wirkt:

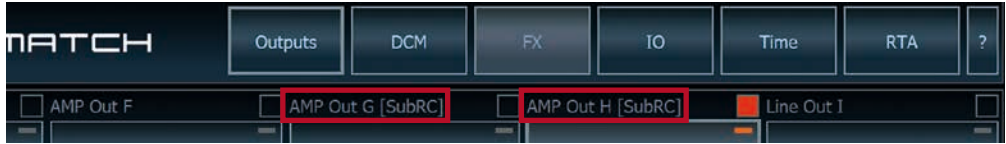

Bei **aktiviertem** VCP hingegen wird die Subwoofer-Fernbedienung den Ausgangskanälen zugeordnet, welche im "Virtual to Output Routing" mit einem der beiden virtuellen Subwoofer-Signalen versorgt werden ("Subwoofer 1" oder "Subwoofer 2"). Dies kann jede beliebige Kombination an Ausgangskanälen sein.

Im nachfolgenden Beispiel sind es die Ausgänge / *Amp Outs* G und H:

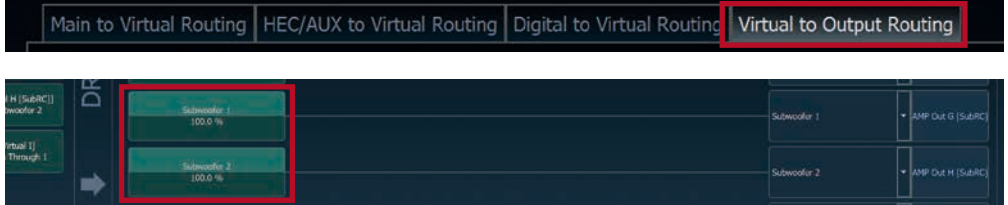

**Hinweis:** Bitte beachten Sie, dass den beiden virtuellen Subwoofer-Signalen "Subwoofer 1" und / oder "Subwoofer 2" zuvor in den anderen Routing-Matrizen ein Eingangssignal zugewiesen werden muss.

Anschließend wird die Subwoofer-Regelung auch im "Outputs" Menü hinter der Kanalbezeichnung als [SubRC] angezeigt:

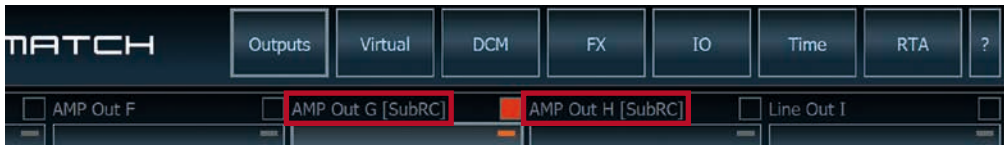

## **ACO Plattform-Features**

Neben den einzigartigen DSP-Soundeffekten bietet die ACO-Plattform der UP 8DSP zusätzlich eine Vielzahl an System-Features.

Im DCM Menü der DSP PC-Tool Software können für einige dieser System-Features individuelle Einstellungen vorgenommen werden.

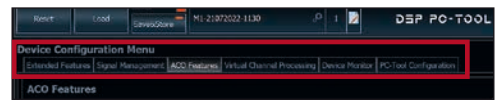

#### **Turn On & Off Delay**

Hier kann die Verzögerungzeit, mit welcher der Verstärker ein- und ausgeschaltet werden soll, festgelegt werden. Werkseitig sind 0,2 Sekunden eingestellt. Eine Änderung der Verzögerungszeit sollte nur vorgenommen werden, wenn es beispielsweise zu Störgeräuschen beim Ein- und Ausschalten des Verstärkers kommt.

#### **URC Setup Switch Configuration**

Der ACO bietet Speicherplatz für zehn anstelle der üblichen zwei Sound Setups.

Mit Hilfe einer optional erhältlichen URC Fernbedienung, oder des *Control Tasters* (siehe Seite 11) lässt sich zwischen zwei der zehn Sound-Setup Speicherplätze umschalten. Diese zwei Speicherplätze können in der "URC Setup Switch Configuration" festgelegt werden. Werkseitig sind die Speicherbereiche eins und zwei ausgewählt. Um zwischen allen internen Speicherplätzen umschalten zu können, werden die optional erhältlichen Fernbedienungen DIRECTOR und CONDUCTOR empfohlen.

#### **Remote Output Configuration**

An dieser Stelle kann festgelegt werden, ob der Remote-Ausgang, der die angeschlossenen Endstufen ein- bzw. ausschaltet, während eines Sound-Setup-Wechselvorgangs kurzzeitig deaktiviert werden soll. Standardmäßig ist dieses Feature aktiviert (ON).

#### **ADEP.3 Configuration**

Bei Ansteuerung des Verstärkers über die Highlevel-Eingänge kann es in Verbindung mit manchen Werksradios notwendig sein, den ADEP3-Schaltkreis an den Diagnosemodus des Steuergeräts anzupassen. Im Bereich "ADEP.3 SB compatibility mode & Advanced Noise Suppression" sollte eine Anpassung vorgenommen werden, wenn es bspw. zu Fehlfunktionen kommt (Stummschalten des Radios). Standardmäßig ist der Kompatibilitätsmodus eingeschaltet (Enabled).

## **Einbau einer MATCH Extension Card**

Der MATCH UP 8DSP Verstärker kann durch die Montage einer MATCH Extension Card (MEC) um weitere Schnittstellen wie beispielsweise einem High Definition *Bluetooth®* Audio Streaming Modul, einer High Resolution Audio USB Soundkarte etc. erweitert werden.

Zur Montage einer MEC muss das Seitenblech der UP 8DSP demontiert und gegen das der MEC beiliegende Seitenblech ausgetauscht werden.

**Achtung: Installieren Sie ausschließlich für den UP 8DSP Verstärker vorgesehene MEC Module an der dafür vorgesehenen Position. Die Benutzung eines nicht für das Gerät spezifizierten MEC Moduls oder eine Installation an einer nicht dafür vorgesehenen Position im Gerät kann zu Schäden am MEC Modul, dem Verstärker, des Radios oder anderen angeschlossenen Geräten führen.**

Im folgenden Abschnitt nun die wichtigsten Schritte zum Einbau und der ersten Inbetriebnahme eines MEC Moduls:

- **1.** Ziehen Sie zunächst alle Steckverbindungen vom Gerät ab.
- **2.** Lösen Sie die zwei Schrauben des Seitenblechs der Geräteseite mit dem USB Eingang mit einem Kreuzschlitzschraubendreher und entfernen dieses.
- **3.** Ziehen Sie nun das Bodenblech zur Seite heraus.
- **4.** Bereiten Sie das Modul für den Einbau in das Gerät vor. Informationen dazu entnehmen Sie bitte der Bedienungsanleitung des jeweiligen MEC Moduls.
- **5.** Stecken Sie das MEC Modul in den im Gerät vorgesehenen Sockel (siehe Markierung im nachfolgenden Bild).

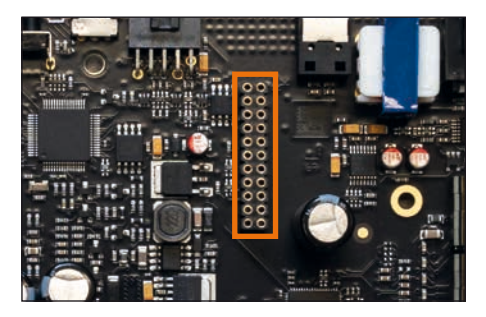

**6.** Achten Sie auf den richtigen Sitz des MEC Moduls und darauf, dass alle Kontaktstifte vollständig im Sockel stecken.

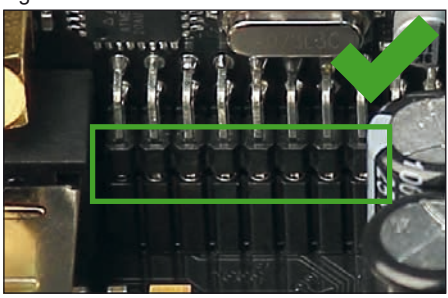

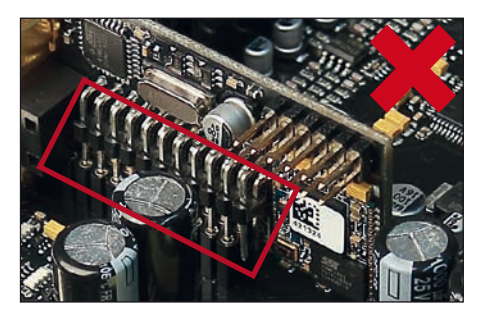

- **7.** Schieben Sie das Bodenblech wieder seitlich in das Gehäuse des Verstärkers. Anschließend befestigen Sie das neue, dem MEC Modul beiliegende Seitenblech mit den Kreuzschlitzschrauben.
- **8.** Verschrauben Sie das MEC Modul mit dem Seitenblech. Genaue Informationen zur Befestigung entnehmen Sie bitte der Bedienungsanleitung des jeweiligen Moduls.
- **9.** Schließen Sie alle Steckverbindungen wieder an das Gerät an.
- **10.** Schalten Sie den Verstärker ein. Das installierte MEC Modul wird nun automatisch vom Gerät erkannt und die Status LED des MEC Moduls leuchtet grün.
- **11.** Das Modul kann nun in der DSP PC-Tool Software konfiguriert werden.

## **Technische Daten**

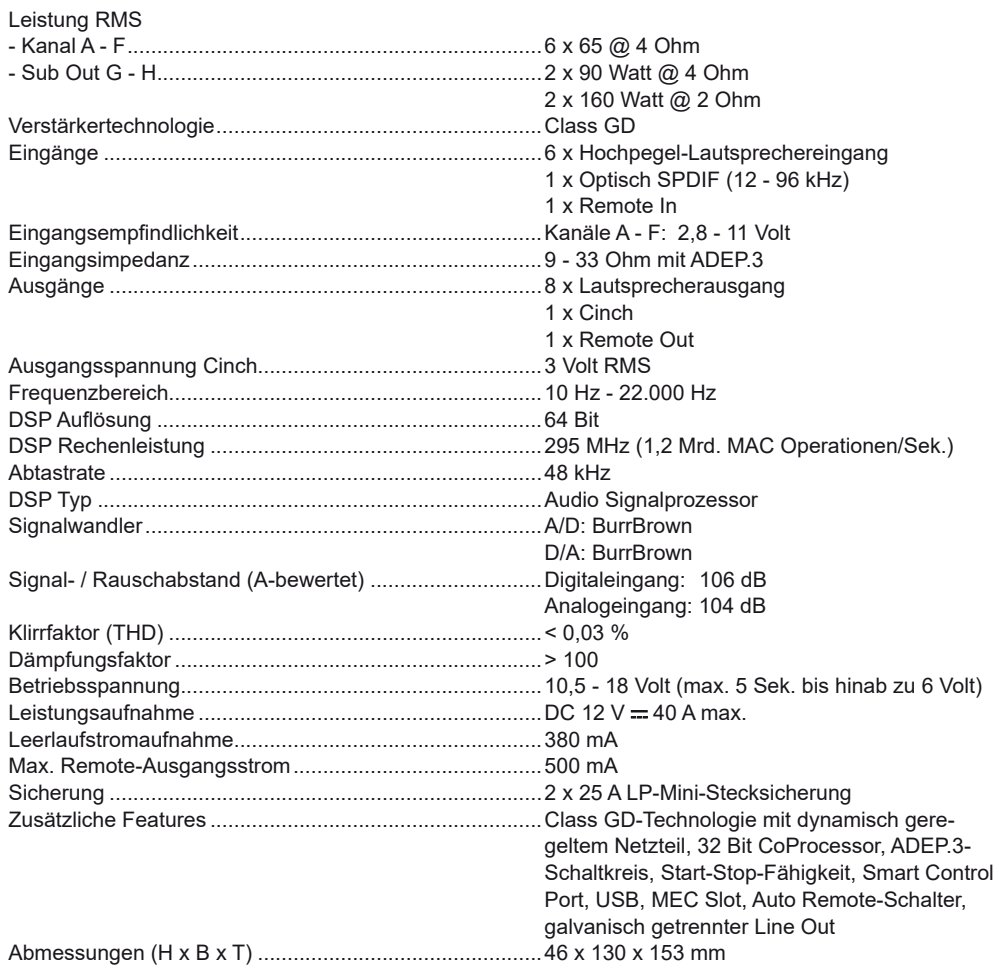

## **Garantiehinweis**

Die Garantieleistung entspricht der gesetzlichen Regelung. Von der Garantieleistung ausgeschlossen sind Defekte und Schäden, die durch Überlastung oder unsachgemäße Behandlung entstanden sind. Eine Rücksendung kann nur nach vorheriger Absprache in der Originalverpackung, einer detaillierten Fehlerbeschreibung und einem gültigen Kaufbeleg erfolgen.

Technische Änderungen, Druckfehler und Irrtümer vorbehalten!

Für Schäden am Fahrzeug oder Gerätedefekte, hervorgerufen durch Bedienungsfehler des Gerätes, können wir keine Haftung übernehmen. Dieses Produkt ist mit einer CE-Kennzeichnung versehen. Damit ist das Gerät für den Betrieb in Fahrzeugen innerhalb der Europäischen Union (EU) zertifiziert.

"Die *Bluetooth®* Wortmarke und die Logos sind eingetragene Warenzeichen der Bluetooth SIG, Inc. und jegliche Nutzung dieser Marken durch die Audiotec Fischer GmbH geschieht unter Lizenz. Andere Handelsmarken und Handelsnamen gehören den jeweiligen Inhabern."

**Hinweis:**

## **Congratulations!**

Dear Customer,

Congratulations on your purchase of this innovative and high-quality MATCH product.

Thanks to more than 30 years of experience in research and development of audio products this amplifier sets new standards in the range of digital amplifiers.

We wish you many hours of enjoyment with your new MATCH UP 8DSP.

**Yours** AUDIOTEC FISCHER

## **General instructions**

## **General installation instructions for MATCH components**

To prevent damage to the unit and possible injury, read this manual carefully and follow all installation instructions. This product has been checked for proper function prior to shipping and is guaranteed against manufacturing defects.

**Before starting your installation, disconnect the battery's negative terminal to prevent damage to the unit, fire and / or risk of injury.** For a proper performance and to ensure full warranty coverage, we strongly recommend to get this product installed by an authorized MATCH dealer.

Install your UP 8DSP in a dry location with sufficient air circulation for proper cooling of the equipment.

For safety reasons, the UP 8DSP must be professionally installed. Therefore, use the two mounting plates which are included in delivery. These are attached to the bottom of the amplifier with two short screws which are included in delivery, too.

When screwing the amplifier to the vehicle chassis, carefully examine the area around and behind the proposed installation location to ensure that there are no electrical cables or components, hydraulic brake lines or any part of the fuel tank located behind the mounting surface. Failure to do so may result in unpredictable damage to these components and possible costly repairs to the vehicle.

## **General instruction for connecting the UP 8DSP amplifier**

The UP 8DSP amplifier may only be installed in motor vehicles which have a 12 Volts negative terminal connected to the chassis ground. Any other system could cause damage to the amplifier and the electrical system of the vehicle.

The positive cable from the battery for the entire sound system should be provided with a main fuse at a distance of max. 30 cm from the battery. The value of the fuse is calculated from the maximum total current draw of the car audio system.

**Use only the included MATCH cable or an optionally available MATCH cable harness for connection of the UP 8DSP. The use of other cables can result in damage of the amplifier, the head unit / car radio or the connected loudspeakers! The fuses of the amplifier may only be replaced by identically rated fuses (2 x 25 A) to avoid damage of the amplifier.**

Prior to installation, plan the wire routing to avoid any possible damage to the wire harness. All cabling should be protected against possible crushing or pinching hazards. Also avoid routing cables close to potential noise sources such as electric motors, high power accessories and other vehicle harnesses.

## **Connectors and control units**

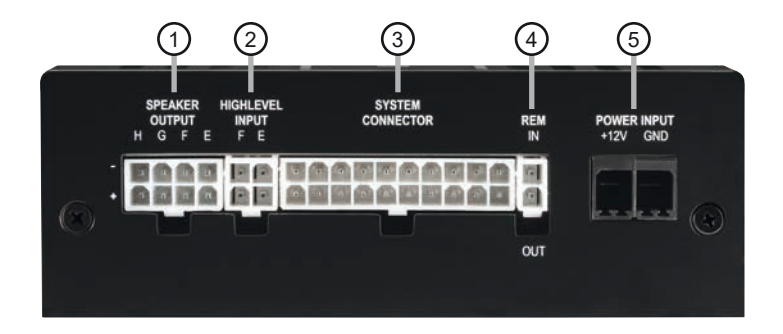

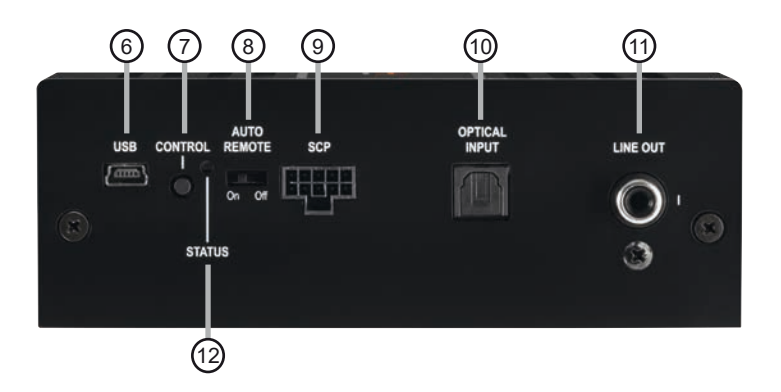

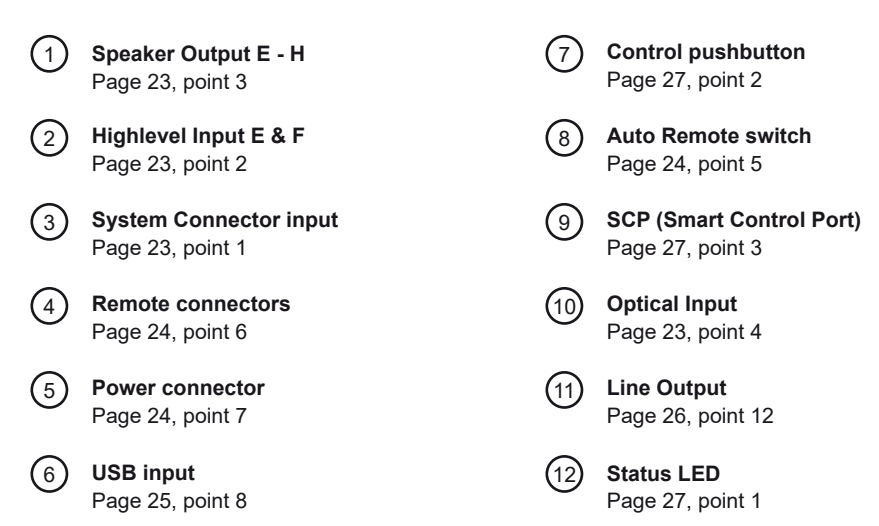

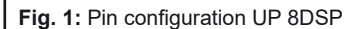

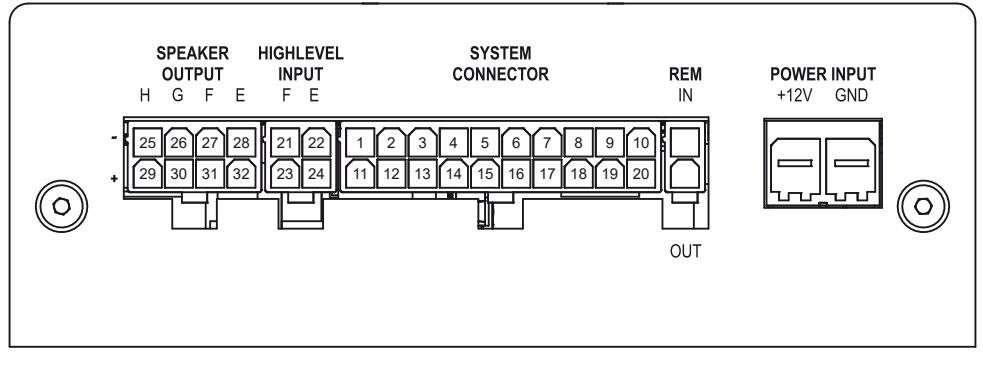

## **System Connector**

- **1.** Highlevel loudspeaker input rear left (-) / C
- **2.** Highlevel loudspeaker input front left (-) / A
- **3.** Highlevel loudspeaker input front right (-) / B
- **4.** Highlevel loudspeaker input rear right (-) / D
- **5.** Loudspeaker output rear right (-) / D
- **6.** Loudspeaker output rear left (-) / C
- **7.** Loudspeaker output front right (-) / B
- **8.** Loudspeaker output front left (-) / A
- **9.** Ground\* / Warning: Do not use this pin!
- **10.** Ground\* / Warning: Do not use this pin!

#### **Highlevel Input E - F**

- **21.** Highlevel loudspeaker input channel F (-)
- **22.** Highlevel loudspeaker input channel E (-)

#### **Speaker Output E - H**

- **25.** Subwoofer output 2 (-) / H
- **26.** Subwoofer output 1 (-) / G
- **27.** Loudspeaker output F (-)
- **28.** Loudspeaker output E (-)
- **11.** Highlevel loudspeaker input rear left (+) / C
- **12.** Highlevel loudspeaker input front left (+) / A
- **13.** Highlevel loudspeaker input front right (+) / B
- **14.** Highlevel loudspeaker input rear right (+) / D
- **15.** Loudspeaker output rear right (+) / D
- **16.** Loudspeaker output rear left (+) / C
- **17.** Loudspeaker output front right (+) / B
- **18.** Loudspeaker output front left (+) / A
- **19.** +12 Volts\* / Warning: Do not use this pin!
- **20.** +12 Volts\* / Warning: Do not use this pin!
- **23.** Highlevel loudspeaker input channel F (+)
- **24.** Highlevel loudspeaker input channel E (+)
- **29.** Subwoofer output 2 (+) / H
- **30.** Subwoofer output 1 (+) / G
- **31.** Loudspeaker output F (+)
- **32.** Loudspeaker output E (+)

\* Not used on the enclosed System Connector connection cable.

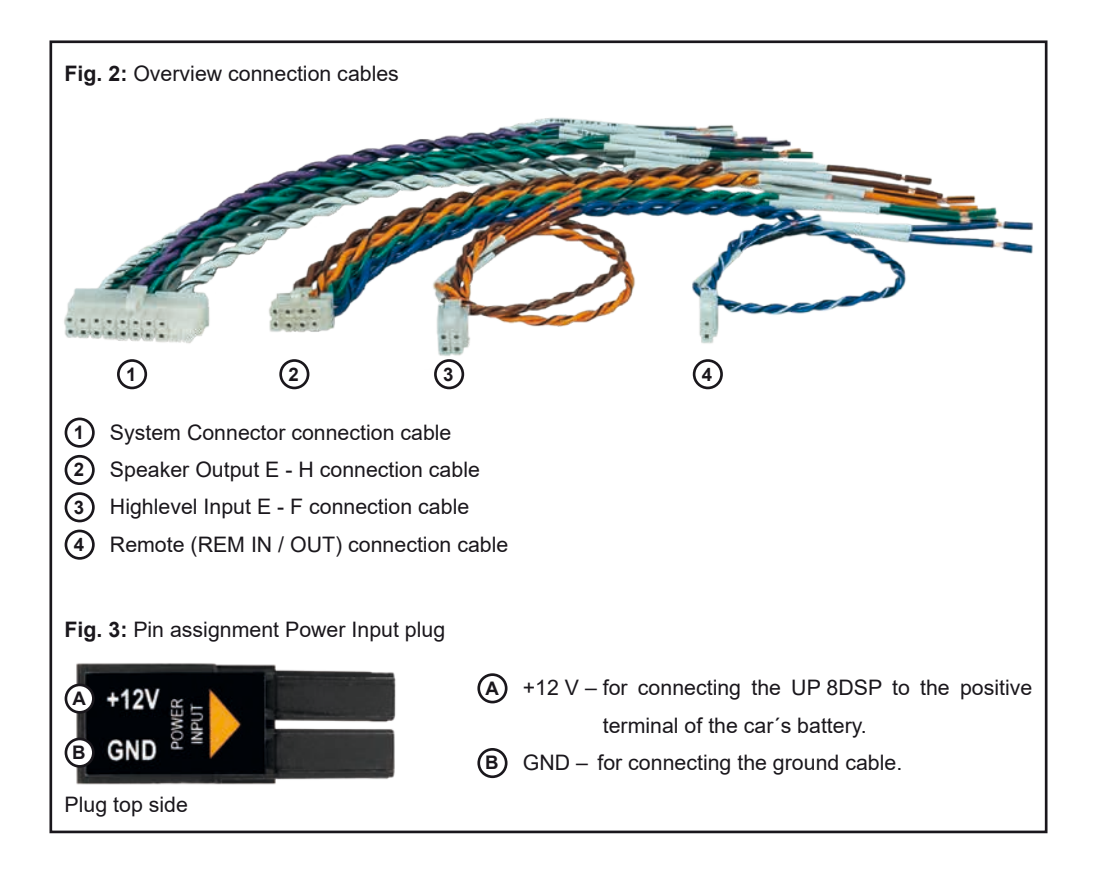

#### **Configure the MATCH UP 8DSP as follows**

**Caution:** Carrying out the following steps will require special tools and technical knowledge. In order to avoid connection mistakes and / or damage, ask your dealer for assistance if you have any questions and follow all instructions in this manual (see page 19). It is recommended that this unit will be installed by an authorized MATCH deale**r.**

#### **1. Connecting the System Connector**

- 1. Connecting the highlevel speaker inputs A D: The highlevel loudspeaker inputs (see page 21, fig. 1, no. 1 - 4 and 11 - 14) can be connected directly to the loudspeaker outputs of an OEM radio or aftermarket radio by using the enclosed MATCH connection cable. It is not mandatory to use all highlevel speaker inputs. It is sufficient if two of four highlevel loudspeaker inputs are connected. With the DSP PC-Tool software it is possible to route the input signals to the 9 output channels individually. Make sure that the polarity is correct. If one or more connections have reversed polarity it may affect the performance of the amplifier. If this input is used the remote input (*REM IN*) does not need to be connected as the amplifier will automatically turn on once a loudspeaker signal is received.
- 2.Connecting the loudspeaker outputs A D: The loudspeaker outputs (see page 21, fig. 1, no. 5 - 8 and 15 - 18) can be connected directly to the wires of the loudspeakers by using the enclosed MATCH connection cable.

 Never connect any of the loudspeaker cables to the chassis ground as this will damage your amplifier and your speakers. Ensure that the loudspeakers are correctly connected (phase), i.e. plus to plus and minus to minus. Exchanging plus and minus causes a total loss of bass reproduction. The plus pole is indicated on most speakers. The impedance per channel must not be lower than 4 Ohms, otherwise the amplifier protection will be activated.

**Attention:** Solely use the System Connector connection cable which is included in delivery or an appropriate cable harness from the MATCH accessories program for connection!

#### **2. Connecting the highlevel speaker inputs E & F (optionally)**

The highlevel loudspeaker inputs E & F can be connected directly to the loudspeaker outputs of an OEM radio or aftermarket radio using the enclosed MATCH connection cable (see page 21, fig. 1, no. 21 - 24). Make sure that the polarity is correct. If one or more connections have reversed polarity it may affect the performance of the amplifier. If this input is used the remote input (*REM IN* / page 20, point 4) does not need to be connected as the amplifier will automatically turn on once a loudspeaker signal is received.

**Attention:** Solely use the connection cable with the 4-pole connector and flying leads which is included in delivery or an appropriate cable harness from the MATCH accessories program!

## **3. Optional: Connecting the speaker outputs E - H**

The loudspeaker outputs allow to connect speaker systems using the included connection cable as well as subwoofers to the two power channels G & H (see page 21, fig. 1, no. 25 - 32). Never connect any of the loudspeaker cables with the chassis ground as this will damage your amplifier and your speakers. Ensure that the loudspeakers are correctly connected (in phase), i.e. plus to plus and minus to minus. Exchanging plus and minus causes a total loss of bass reproduction. The plus pole is indicated on most speakers. The impedance of the speakers must not be lower than 4 Ohms for channel E - F and 2 Ohms for channel G and H, otherwise the amplifier protection will be activated.

**Attention:** Solely use the connection cable with the 8-pole connector and flying leads (page 22, fig. 2) which is included in delivery for connecting further loudspeakers or an appropriate cable harness from the MATCH accessories program!

#### **4. Connecting a digital signal source**

If you have a signal source with an optical digital output you can connect it to the amplifier using the appropriate input. The sampling rate

## **Hardware configuration**

must be between 12 and 96 kHz. The input signal is automatically adapted to the internal sample rate.

In standard configuration the manual activation via an optional remote control is configured.

Alternatively you can activate the automatic turn-on feature in the DCM menu of the DSP PC-Tool software.

The automatic turn-on circuit does not work when the digital input is used. Therefore it is mandatory to connect the remote input (*REM IN* / page 20, point 4*)*.

**Important:** The signal of a digital audio source normally does not contain any information about the volume level. Keep in mind that this will lead to full level on the outputs of the UP 8DSP and your connected amplifiers.

This may cause severe damage to your speakers. We strongly recommend to use an optional remote control for adjusting the volume level of the digital signal inputs!

**Note:** The MATCH UP 8DSP can only handle uncompressed digital stereo signals in PCM format with a sample rate between 12 kHz and 96 kHz and no MP3- or Dolby-coded digital audio stream!

## **5. Configuration of the remote input**

The UP 8DSP will be turned on automatically if the highlevel inputs of the *System Connector* and / or the *Highlevel Inputs E & F* are used or if a signal is applied to the remote input terminal. The *Auto Remote* switch (page 20, point 8) allows to deactivate the automatic turn-on feature of the highlevel inputs. The feature should be deactivated if there are e.g. noises while switching on / off the amplifier.

- On: Activation via highlevel speaker input is enabled (by default).
- Off: Activation via highlevel speaker input is disabled.

**Note:** If the automatic turn-on function is deactivated it is mandatory to use the remote input terminal to power up the amplifier!

## **6. Connecting the remote connectors**

Only connect the remote wires using the 2-pole connection cable with the flying leads which is included in delivery (page 22, fig. 2) or an appropriate cable harness from the MATCH accessories program.

REM IN: The remote input has to be used to turn on / off the amplifier if the signal source which is connected to the *System Connector* or *Highlevel Input F & F* is not activating the "automatic turnon" function (Auto Remote) or if the amplifier shall only be activated / deactivated by a remote signal applied to the remote input.

The remote wire should be connected to the remote output / automatic antenna (aerial positive) output of the head unit / car radio. This is only activated if the head unit is switched on. Thus the amplifier is switched on and off together with the head unit.

We do not recommend controlling the remote input via the ignition switch to avoid pop noise during turn on / off.

**Note:** This input does not need to be assigned if one of the highlevel inputs  $A - F$  is used. To deactivate the "automatic turn-on" function read the description in point 5 "Configuration of the remote input".

REM OUT: The remote output is used for turning on / off an amplifier that is connected to the pre-amplifier output (*Line Out)* of the MATCH UP 8DSP. Therefore connect the remote output of the UP 8DSP to the remote input of your amplifier to switch it on and off via the internal DSP without interfering signals. The remote output is activated automatically as soon as the booting process of the DSP is completed. Additionally this output will be turned off during the "Power Save Mode" or a software update process.

**Important: Never use a different signal than the remote output of the UP 8DSP to activate a connected amplifier!**

## **7. Connection to power supply Make sure to disconnect the battery before installing the MATCH UP 8DSP!**

Solely use the Power Input plug which is included in delivery for connection (see page 22, fig. 3). Make sure of correct polarity.

+12 V: Connect the +12 V power cable to the positive terminal of the battery. The positive wire from the battery to the amplifier power terminals needs to have an inline fuse (50 A) at a distance of less than 12 inches (30 cm) from the battery. If your power wires are short (less than 1 m  $/$  40") then a wire gauge of 6 mm<sup>2</sup>  $/$ AWG 10 will be sufficient. In all other cases we strongly recommend gauges of 10 - 16 mm<sup>2</sup> /  $AWG 8 - 6!$ 

GND: Connector for the ground cable. The ground wire must be connected to the vehicle chassis at a non-insulated point. The cable should have the same gauge as the +12 V wire. Inadequate grounding causes audible interference and malfunctions.

## **8. Connecting the PC & first start-up**

The USB input enables the connection of the UP 8DSP to a personal computer and its free configuration with our DSP PC-Tool software using the provided USB cable.

**Please note:** It is not possible to connect any USB storage devices.

Prior to connecting the amplifier to your PC visit our website and download the **latest version of the DSP PC-Tool software**.

We strongly recommend to carefully read the DSP PC-Tool knowledge base before using the software for the first time in order to avoid any complications and failures.

**Important:** Make sure that the amplifier is not connected to your computer before the software and USB driver are installed!

In the following the most important steps how to connect and the first start-up are described:

- 1. Download the latest version of the DSP PC-Tool software (available on our website **www.audiotec-fischer.com**) and install it on your computer.
- 2. Connect the amplifier to your computer using the USB cable that is included in delivery. If you have to bridge longer distances please use an active USB extension cable with integrated repeater.
- 3. First turn on the amplifier and then start the software. The operating software will be updated automatically to the latest version if it is not up-to-date.

**9. Adjustment of the input sensitivity of the analog inputs**

**ATTENTION: It is mandatory to properly adapt the input sensitivity of the UP 8DSP to the signal source in order to avoid damage to the amplifier.** 

The input sensitivity can be optimally adapted to the signal source using the DSP PC-Tool software. Input sensitivity is factory set to 11 Volts. This is definitely the best setting in most applications. Only if the head unit / car radio doesn ́t deliver enough output level, the input sensitivity should be increased.

**Note:** Mute all signal outputs of the UP 8DSP during this setup.

For adjustment of the input sensitivity please proceed as follows:

- 1. Turn on the amplifier.
- 2. Start the DSP PC-Tool software.
- 3. The adjustment of the input sensitivity can be found in the "Signal Management" tab of the DCM menu under the item "Main Input  $\rightarrow$ Input Gain".

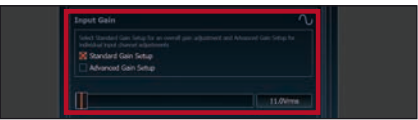

4. Select the setup method to adjust the input sensitivity.

 Standard Gain Setup: This method allows to globally set the input sensitivity for all input channels.

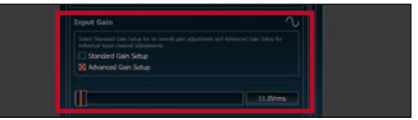

 Advanced Gain Setup: This method allows an individual setting for each channel pair.

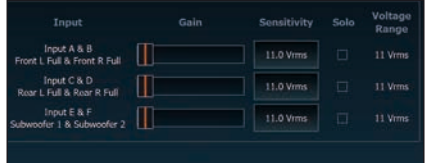

## **Hardware configuration**

- 5. Adjust the volume of your radio to approx. 90 % of the max. volume and playback an appropriate test tone, e.g. pink noise (0 dB).
- 6. If the clipping indicator in the DSP PC-Tool already lights up (see picture below), you have to reduce the input sensitivity using the scroll bar until the indicator turns off.

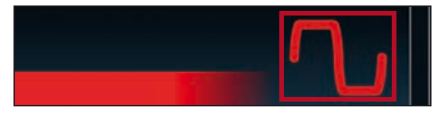

7. Increase the input sensitivity until the clipping indicator lights up. Now turn the control back until the indicator turns off again.

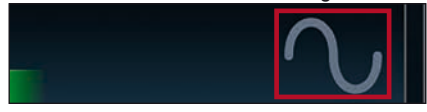

## **10. Configuration of the internal DSP**

**The general amplifier settings should be conducted with the DSP PC-Tool software before using the amplifier for the first time.**

Now you are able to configure your UP 8DSP with our intuitive DSP PC-Tool software. Useful hints for the correct setting can be found in our knowledge base at www.audiotec-fischer.com.

**Caution:** We highly recommended to set the volume of your car radio to minimum position and to mute all signal outputs. Especially if the UP 8DSP will be used in fully active applications, a wrong setup can destroy your speakers right away.

## **11. Analyzing the input signal**

Check the input signal for factory-set equalizing and all-pass filters using the Input Signal Analyzer (ISA) of the DSP PC-Tool software. Information about the ISA can be found in the extensive Knowledge Base on our website **www.audiotec-fischer.com**. **Caution:** We highly recommend to set the volume of your car radio to minimum position during first start-up. Additionally no device should be connected to the amplifier until general settings in the DSP PC-Tool software have been made. Especially if the UP 8DSP will be used in fully active applications, a wrong setup can destroy your speakers right away.

## **12. Optional: Connecting the pre-amplifier output**

The *Line Out* is a mono floating-ground lowlevel output for connecting an additional power amplifier. This output can now be connected to the pre-amplifier / lowlevel / RCA input of the external amplifier using an appropriate cable (RCA / Cinch cables).

The output provides a maximum output voltage of 3 Volts RMS.

Please make sure that you always turn on / off the external amplifier using the remote output (*REM OUT*) of the UP 8DSP in order to avoid interfering noises.

## **13. Sound tuning**

Now you can create your sound setup. Information about sound tuning can be found in our extensive knowledge base at audiotec-fischer.com or contact your local MATCH dealer.

## **Additional functions** en

## **1. Status LED**

The *Status LED* indicates the operating mode of the amplifier and of the DSP memory. Green: Amplifier is ready for operation.

Orange: Power Save Mode is activated.

Red: Protection Mode is active. This may have different root causes. The amplifier is equipped with protection circuits against over- and undervoltage as well as overheating. Please check for connecting failures such as short-circuits or other wrong connections.

If the amplifier is overheated the internal temperature protection switches off the remote and signal output until it reaches a safe temperature level again.

Red / green slow flashing: No operating software installed. Connect the amplifier to the DSP PC-Tool software and confirm the automatic update of the operating system. You will find the latest version of the DSP PC-Tool software at www.audiotec-fischer.com

Red / green fast flashing: The currently selected sound setup memory is empty. A new setup has to be loaded via the DSP PC-Tool software or switch to a memory position with existing sound setup.

#### **2. Control pushbutton**

The UP 8DSP provides 10 internal memory locations for sound setups. The *Control pushbutton* allows the user to switch between two memory positions. These can be defined in the DSP PC-Tool. In addition a device reset can be made by pressing the button for a longer period. 1. Setup switch: Press *Control pushbutton* for 1 second. The memory locations one and two are defined by default. Switching is indicated by a single red flash of the *Status LED*. Alternatively, the optional URC.3 remote control can be used for switching. To switch between all internal memory locations, optional accessories like the DIRECTOR display remote control or CONDUCTOR are required.

2. Device reset: Press pushbutton for five seconds. This completely erases the internal memory and is indicated by a continuous red glowing and constant green flashing of the *Status LED*. **Attention:** After erasing the setups from memory the UP 8DSP will not reproduce any audio output until the device is updated via the DSP PC-Tool software.

## **3. SCP (Smart Control Port)**

This multi-functional input is designed for MATCH UP 8DSP accessory products like a remote control which allows to adjust several features of the amplifier. Depending on the type of remote control, at first its functionality has to be defined in the "Device Configuration Menu" of the DSP PC-Tool software.

**Attention:** If the accessory product does not have a NanoFit connector solely use the NanoFit adaptor which is included in delivery for connection

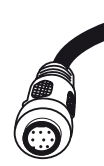

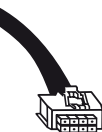

*NanoFit adaptor*

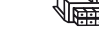

## **Configuration examples**

## **Example 1: Channel routing with Virtual Channel Processing**

4-channel head unit > Front: 2-way fully active; Rear: 2-way passive + 2-way passive center + Line Out for external subwoofer

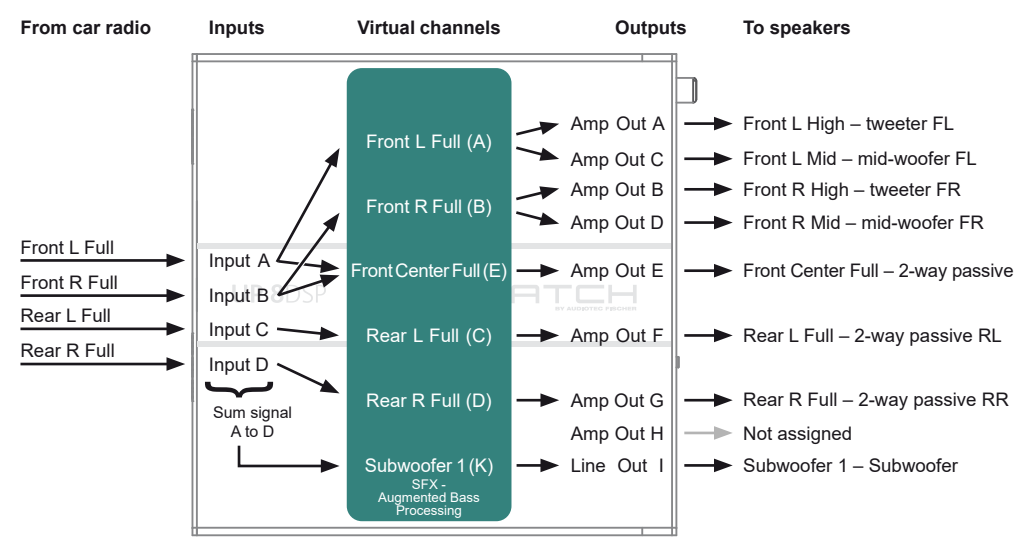

## **Example 2: 8-channel 1 to 1 channel routing (IOR) e.g.: Front 2-way fully active / Rear 2-way passive / two subwoofer with single voice coil (1 x 2 Ohms) – only in combination with the optional MEC ANALOG IN module**

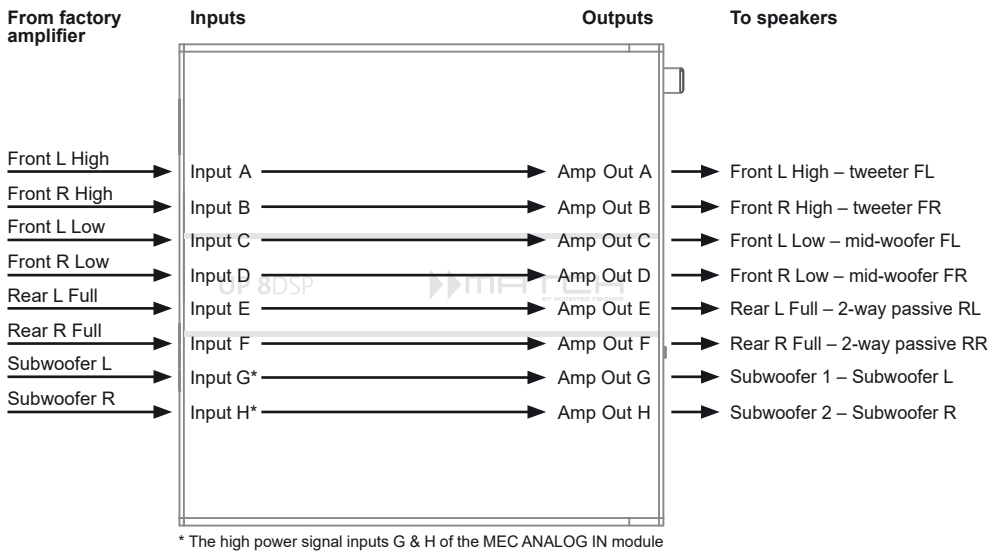

are routed to the high power subwoofer channels G & H..

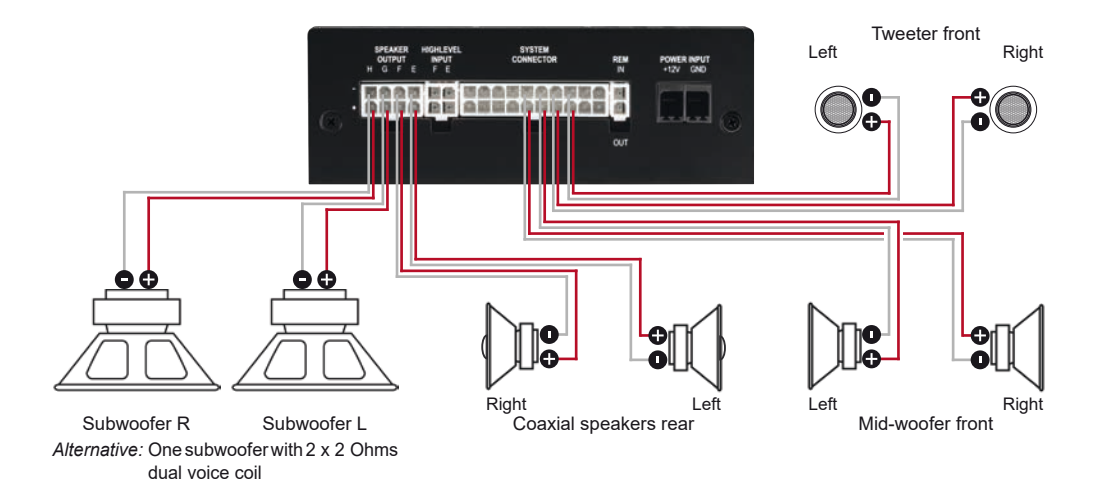

A basic DSP setup can be found at www.audiotec-fischer.de under Tools  $\rightarrow$  Sound Setups. For further applications please contact your MATCH specialist dealer.

## **Virtual Channel Processing (VCP)**

In addition to standard routing, the MATCH UP 8DSP offers Virtual Channel Processing (VCP), a multistage signal processing concept that enables the perfect configuration of complex sound systems, opening up completely new possibilities for sound tuning.

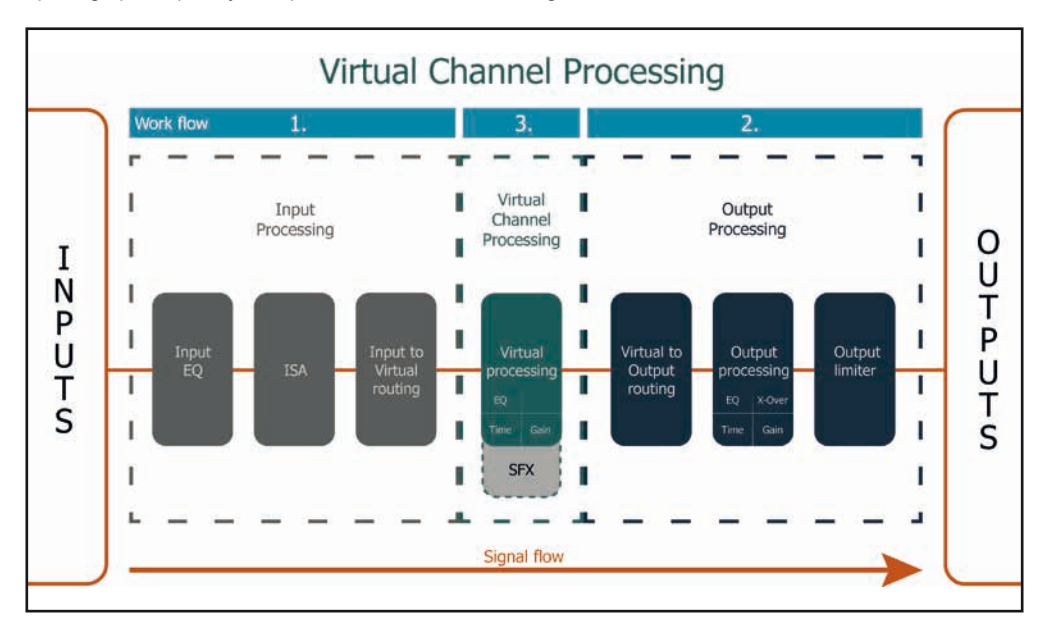

The VCP extends the previous scope of the device by an additional layer of processed channels, which is located between the inputs and outputs. A total of eight additional processed virtual channels and nine processed output channels are available.

This virtual channel layer offers several advantages, especially in complex system configurations.

The main advantages of this concept are:

- Cross-channel group equalizers that affect several output channels simultaneously
- Multi-way speaker configuration of DSP sound effects (SFX)
- Additional features such as Rear Attenuation

For further information about the VCP and its configuration, please refer to our Knowledge Base at **www.audiotec-fischer.com**.

In order to configure a subwoofer remote control, specific settings have to be made in the DSP PC-Tool. First, the appropriate remote control must be activated in the "Extended Features" tab in the DCM menu of the DSP PC-Tool software and configured, depending on the model.

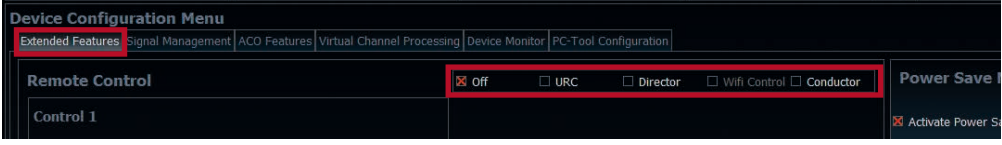

If the VCP is **not activated**, the subwoofer remote control of the UP 8DSP is permanently assigned to the output channels G and H. In this case it does not matter which output is named "Subwoofer" in the IO routing matrix.

In the "Outputs" menu you can also see to which outputs the SubRC (subwoofer remote control) is tied:

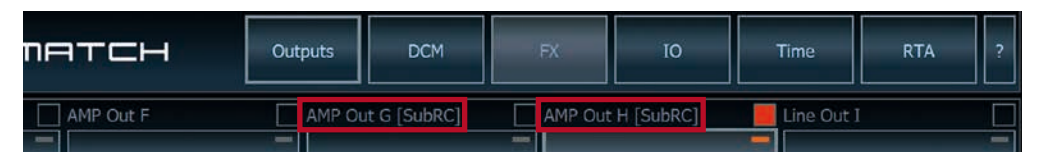

When VCP is **activated**, the subwoofer remote control is tied to the output channels that are supplied with one of the two virtual subwoofer signals ("Subwoofer 1" or "Subwoofer 2") in the "Virtual to Output Routing" matrix. This can be any combination of output channels.

In the following example these are the amplifier outputs G and H:

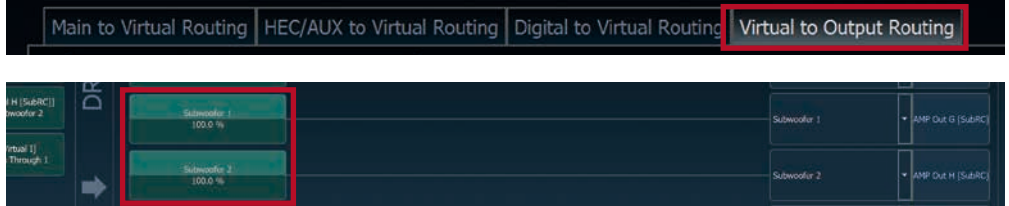

**Note:** Please note that an input signal must be assigned to the two virtual subwoofer signals "Subwoofer 1" and / or "Subwoofer 2" in the other routing matrices.

Afterwards, the subwoofer control is also displayed in the "Outputs" menu next to the name of the channel [SubRC]:

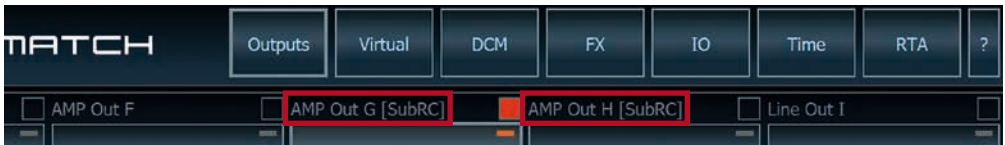

## **ACO platform features**

Beside the unique DSP sound effects the UP 8DSP provides a bunch of new system features.

In the DCM menu of the DSP PC-Tool software individual settings can be made for several of these system features.

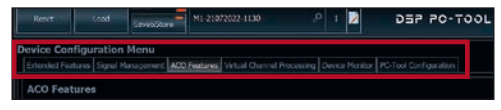

## **Turn On & Off Delay**

This function allows to determine the delay time with which the integrated DSP is switched on and off. The factory setting is 0.2 seconds. The delay time should only be modified if there are e.g. noises while switching on / off the amplifier.

#### **URC Setup Switch Configuration**

The ACO provides ten internal memory locations for sound setups instead of the common two.

By using an optional URC remote control or the *Control pushbutton* (see page 20) it is possible to toggle between two of the ten memory locations. These two memory locations can be determined in the "URC Setup Switch Configuration". The memory locations one and two are preassigned by default. To switch between all internal memory locations, the optionally available remote controls DIRECTOR and CONDUCTOR are recommended.

#### **Remote Output Configuration**

This function controls if the remote output (which switches on and off the connected amplifiers) will be temporarily deactivated during a sound setup switch. This function is activated (ON) by default.

#### **ADEP.3 Configuration**

If the UP 8DSP is connected to an OEM radio via the highlevel inputs it may happen that the ADEP.3 circuit has to be adapted to the diagnostic mode of the radio if the latter is equipped with a so-called "class SB" output stage.

In the "ADEP.3 SB compatibility mode & Advanced Noise Suppression" section, an adjustment should be made if there are e.g. distortions occur in the upper volume range.

The compatibility mode is enabled by default.

## **Installation of a MATCH Extension Card Extension Card end end end**

It is possible to extend the functionality of the MATCH UP 8DSP by inserting an optional MATCH Extension Card (MEC) – for example a High Definition *Bluetooth®* Audio Streaming module, a High Resolution Audio USB soundcard etc.

To install a MATCH Extension Card it is necessary to remove the side panel of the UP 8DSP and replace it by the new side panel that comes with the MEC module.

**Attention: Install the MEC module only in the designated device and its specific slot. Using the MEC module in other devices or slots can result in damage of the MEC module, the amplifier, the head unit / car radio or other connected devices!**

Read in the following the steps how to install a MEC module:

- **1.** First disconnect all cables from the device.
- **2**. Dismantle the side panel where the USB input is located by removing the Phillips screws.
- **3.** Pull out the bottom plate.
- **4.** Prepare the module for installing it into the device. Any further mounting information will be found in the instruction manual of the respective MEC module
- **5.** Insert the MEC module into the specific slot of the device which is marked in the following picture.

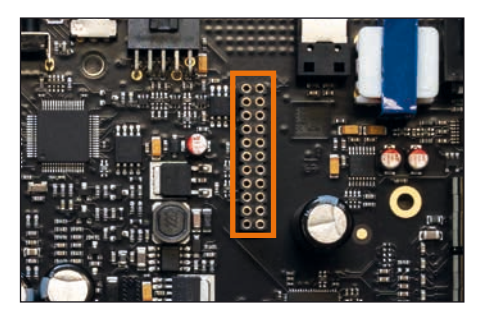

**6.** Make sure that the MEC module is installed properly and all pins are fully inserted into the socket.

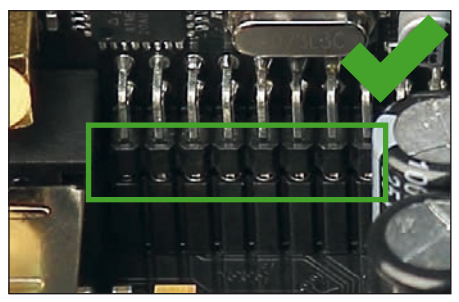

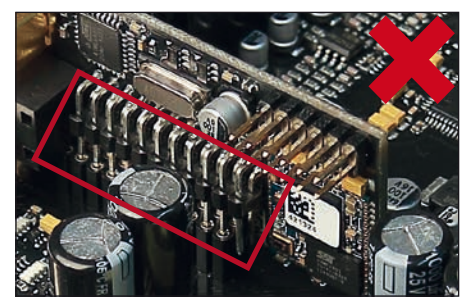

- **7.** Reinsert the bottom plate and fix the new side panel which is delivered with the MEC module with the Phillips screws.
- **8.** Bolt the MEC module to the side panel. Precise mounting information will be found in the instruction manual of the respective MEC module.
- **9.** Reconnect all cables to the device.
- **10.** Turn on the amplifier. The MEC module is automatically detected by the device and the Status LED of the MEC module lights up green.
- **11.** Now you are able to configure the MEC module in the DSP PC-Tool software.

## **Technical Data**

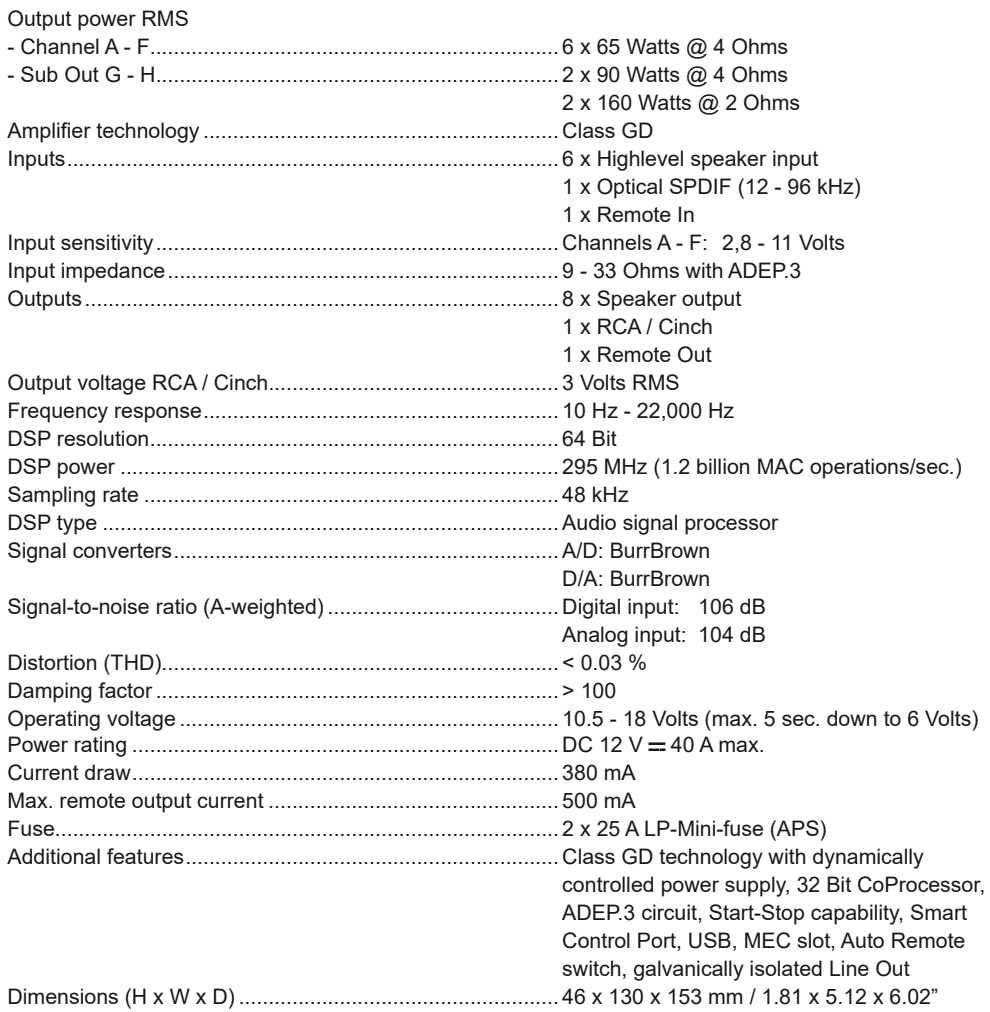

## **Warranty Disclaimer**

The warranty service is based on the statutory regulations. Defects and damage caused by overload or improper handling are excluded from the warranty service. Any return can only take place following prior consultation, in the original packaging together with a detailed description of the error and a valid proof of purchase.

Technical modifications, misprints and errors excepted! We accept no liability for damage to the vehicle or device defects caused by the incorrect operation of the device. This product has been issued a CE marking. This means that the device is certified for use in vehicles within the European Union (EU).

**Note:**

<sup>&</sup>quot;The *Bluetooth®* word mark and logos are registered trademarks owned by Bluetooth SIG, Inc. and any use of such marks by Audiotec Fischer GmbH is under license. Other trademarks and trade names are those of their respective owners."

en

## AUDIOTEC **FISCHER**

Audiotec Fischer GmbH Hünegräben 26 · 57392 Schmallenberg · Germany Tel.: +49 2972 9788 0 · Fax: +49 2972 9788 88 E-mail: match@audiotec-fischer.com · Internet: www.audiotec-fischer.com

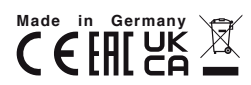